# **UCHWAŁA NR 397/5724/24 ZARZĄDU WOJEWÓDZTWA LUBUSKIEGO**

**z dnia 30 kwietnia 2024 r.**

**zmieniająca uchwałę Nr 370/5231/23 Zarządu Województwa Lubuskiego z dnia 28 listopada 2023 r. sprawie przyjęcia Instrukcji wypełniania wniosku o dofinansowanie projektu w ramach Priorytetu 4 Fundusze Europejskie na dostępność komunikacyjną Lubuskiego, 5 Fundusze Europejskie na rzecz zwiększenia dostępności regionalnej infrastruktury społecznej, 8 Fundusze Europejskie dla lokalnego lubuskiego Program Fundusze Europejskie dla Lubuskiego 2021-2027**

Na podstawie art. 41 ust. 2 pkt 4 ustawy z dnia 5 czerwca 1998 r. o samorządzie województwa (Dz. U. z 2024 r., poz. 566) oraz art. 8 ust. 1 pkt 2, ust. 2 pkt 3 oraz art. 44 ust. 1 ustawy z dnia 28 kwietnia 2022 r. o zasadach realizacji zadań finansowanych ze środków europejskich w perspektywie finansowej 2021-2027 (Dz. U. z 2022 r., poz. 1079), uchwala się, co następuje:

- **§ 1.** Załącznik do uchwały Nr 370/5231/23 Zarządu Województwa Lubuskiego z dnia 28 listopada 2023 r. w sprawie przyjęcia Instrukcji wypełniania wniosku o dofinansowanie projektu w ramach Priorytetu 4 Fundusze Europejskie na dostępność komunikacyjną Lubuskiego, 5 Fundusze Europejskie na rzecz zwiększenia dostępności regionalnej infrastruktury społecznej, 8 Fundusze Europejskie dla lokalnego lubuskiego Program Fundusze Europejskie dla Lubuskiego 2021-2027, otrzymuje brzmienie, jak załącznik do niniejszej uchwały.
- **§ 2.** Wykonanie uchwały powierza się Marszałkowi Województwa Lubuskiego.
- **§ 3.** Uchwała wchodzi w życie z dniem podjęcia.

#### **Marszałek Województwa Lubuskiego**

#### **Marcin Jabłoński**

[podpisano certyfikowanym podpisem elektronicznym]

*załącznik do Uchwały Nr 397/5724/24 Zarządu Województwa Lubuskiego z dnia 30 kwietnia 2024 r.*

# **Instrukcja wypełniania wniosku o dofinansowanie projektu w ramach Priorytetu**

4 *Fundusze Europejskie na dostępność komunikacyjną Lubuskiego*, 5 *Fundusze Europejskie na rzecz zwiększenia dostępności regionalnej infrastruktury społecznej,* 8 *Fundusze Europejskie dla lokalnego lubuskiego* Program Fundusze Europejskie dla Lubuskiego 2021-2027 (wersja 2, kwiecień 2024 r.)

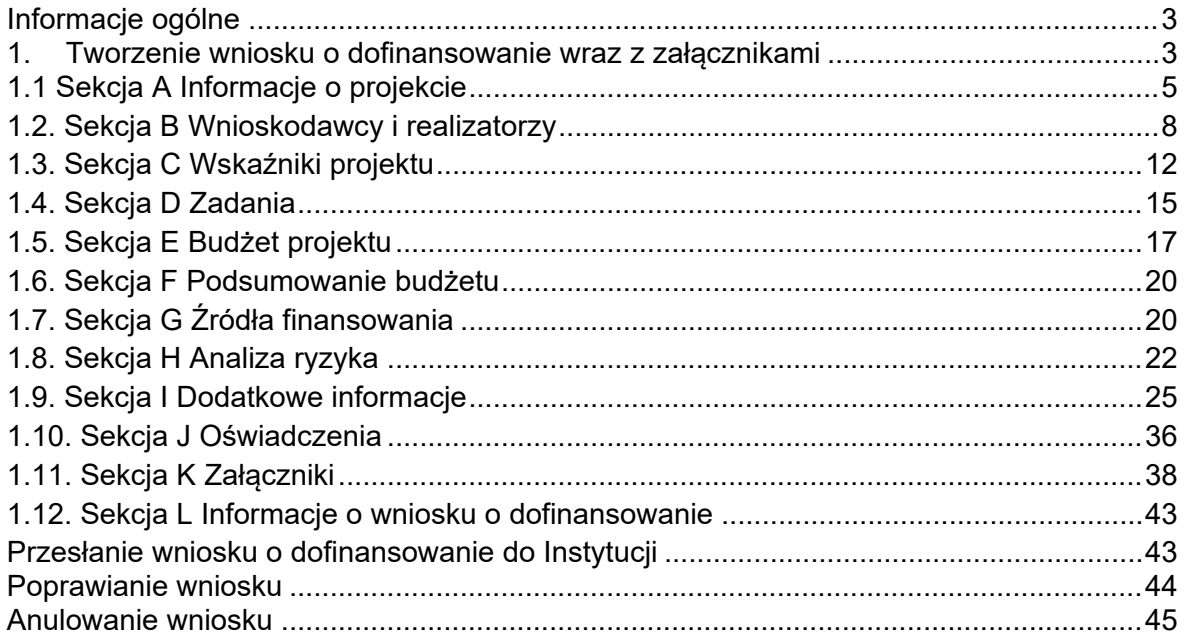

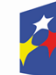

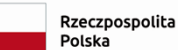

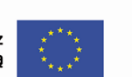

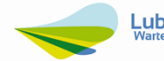

# <span id="page-2-0"></span>**Informacje ogólne**

Przygotowanie i złożenie dokumentacji aplikacyjnej, w celu ubiegania się o wsparcie w ramach danego naboru w ramach programu Fundusze Europejskie dla Lubuskiego 2021-2027 (FEWL 21-27) odbywa się wyłącznie za pośrednictwem aplikacji WOD2021 (WOD2021) pod adresem: <https://wod.cst2021.gov.pl/>, która jest częścią centralnego systemu teleinformatycznego CST2021 (CST2021).

Szczegółowe instrukcje multimedialne, dotyczące logowania, tworzenia, składania, poprawiania i anulowania wniosku o dofinansowanie w WOD2021, znajdują się na stronie: [https://instrukcje.cst2021.gov.pl/.](https://instrukcje.cst2021.gov.pl/) Dodatkowe instrukcje dotyczące WOD2021 o nazwie WOD2021 Instrukcja użytkownika część ogólna i WOD2021 Instrukcja Wnioskodawcy, zamieszczone są również w dokumentacji do danego naboru.

Do czasu wyboru projektu do dofinansowania wnioskodawca zobowiązany jest do korzystania z aplikacji WOD2021. Natomiast po wyborze projektu do dofinansowania, w celu komunikacji z Instytucją Zarządzającą (IZ FEWL 21-27) oraz przedłożenia dokumentów niezbędnych do zawarcia umowy o dofinansowanie, wnioskodawca zobowiązany jest do korzystania z aplikacji SL2021 Projekty w systemie CST2021.

Szczegółowe wymagania, w tym kryteria formalne, merytoryczne i środowiskowe (jeśli dotyczy) dotyczące danego naboru, zawarte są w dokumentacji do naboru. W związku z tym zaleca się, aby wnioskodawcy przed wypełnieniem i złożeniem wniosków zapoznali się z następującymi dokumentami (załączonymi do dokumentacji do naboru):

- Regulamin wyboru projektów i ogłoszenie o naborze (dotyczy sposobu konkurencyjnego);
- kryteria wyboru projektów (w kryteriach znajdują się pytania wraz ze wskazaniem miejsc we wniosku/załącznikach, na które osoba oceniająca projekt powinna znaleźć odpowiedź we wniosku o dofinansowanie bądź w studium wykonalności);
- Program Regionalny Fundusze Europejskie dla Lubuskiego 2021-2027;
- Szczegółowy Opis Priorytetów Programu Fundusze Europejskie dla Lubuskiego 2021-2027;
- Instrukcja do opracowania Studium Wykonalności dla projektów inwestycyjnych ubiegających się o wsparcie z EFRR w ramach FEWL 21-27.

# <span id="page-2-1"></span>**1. Tworzenie wniosku o dofinansowanie wraz z załącznikami**

Wniosek o dofinansowanie jest generowany po wskazaniu przez wnioskodawcę odpowiedniego naboru na podstawie dołączonego do niego wzoru wniosku o dofinansowanie.

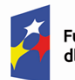

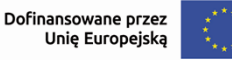

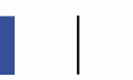

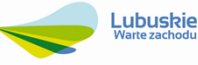

W celu utworzenia wniosku o dofinansowanie należy otworzyć **Listę naborów**, a następnie odnaleźć nabór, w ramach którego wnioskodawca chce aplikować o wsparcie i wybrać funkcję: **Utwórz wniosek** w wybranym naborze.

Po wypełnieniu tytułu projektu i zatwierdzeniu (przez kliknięcie na przycisk **Zapisz)**, utworzy się wniosek o dofinansowanie z pustymi polami (oprócz nadanego tytułu). Wniosek jest widoczny w zakładce **Zarządzaj wnioskami** (w menu głównym) na *Liście wniosków o dofinansowanie.*

Aby edytować (uzupełnić) wniosek, w zakładce **Zarządzaj wnioskami** należy na *Liście wniosków o dofinansowanie* wyszukać swój wniosek (np. poprzez wpisanie tytułu projektu) a następnie w menu wybranego wniosku (ikona **inacter)** wybrać opcje **Edytuj.** Następnie pojawi się ekran z wyświetloną sekcją A wniosku o dofinansowanie.

W celu edycji (uzupełnienia) poszczególnych sekcji należy wybrać opcję **Edytuj sekcję**. Natomiast, w celu zakończenia edycji (uzupełnienia) sekcji należy wybrać opcję **Zakończ edycję** (w prawym górnym rogu ekranu sekcji).

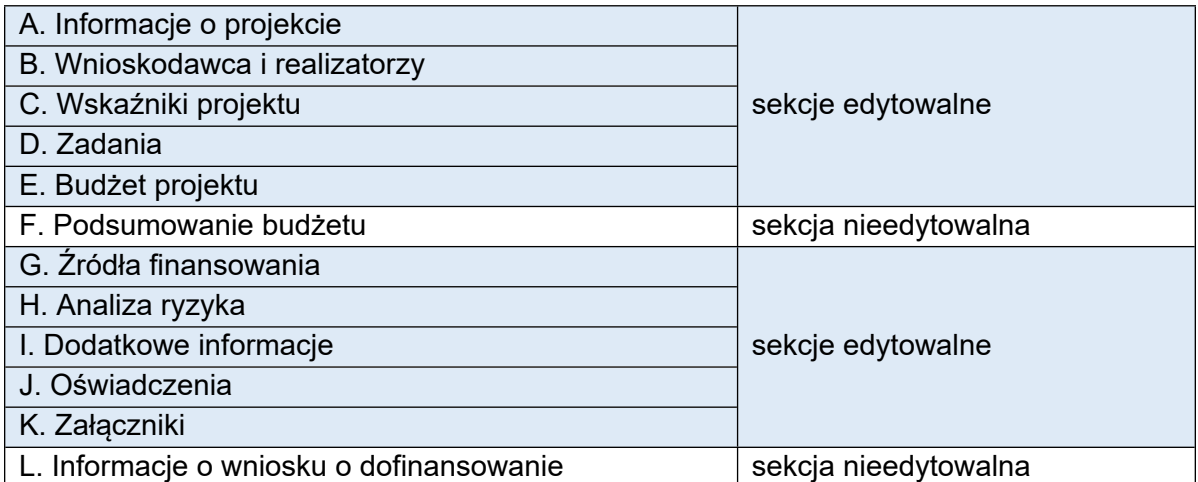

Wniosek o dofinansowanie został podzielony na 12 sekcji:

Sekcje edytowalne: niekiedy, aby edytować pewną sekcję, trzeba wypełnić elementy jednej lub kilku poprzednich sekcji, ponieważ pewne dane wprowadzone w początkowych sekcjach służą do definiowania danych w następnych sekcjach.

Sekcje nieedytowalne: tworzone są automatycznie na podstawie danych pochodzących z poprzednich sekcji lub z naboru.

Pola oznaczone gwiazdką \* są obowiązkowe do wypełnienia. Jeżeli dana *tabela* lub *pole wprowadzania* nie dotyczy projektu, należy wpisać *Nie dotyczy.*

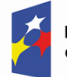

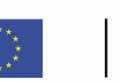

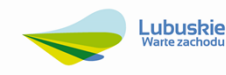

## **Poszczególne pola w ramach każdej z sekcji należy wypełnić zgodnie z poniższą instrukcją.**

## <span id="page-4-0"></span>**1.1 Sekcja A Informacje o projekcie**

## Punkt A1 Projekt

## **Tytuł projektu** (pole tekstowe, max 1000 znaków).

Tytuł powinien stanowić krótką i zwięzłą nazwę tak, aby w sposób jasny i jednoznaczny identyfikował projekt, a jednocześnie nie powielał tytułu innych projektów realizowanych przez Beneficjenta lub przez inne podmioty. Musi trafnie oddawać sens przedsięwzięcia, być prosty, zrozumiały dla wszystkich i niezbyt długi (zaleca się maksymalnie 150 znaków).

Tytuł należy sformułować z użyciem prostego języka i unikać skrótów, żargonu oraz języka specjalistycznego czy terminologii technicznej.

Należy pamiętać, iż tytuł projektu będzie wykorzystywany w działaniach komunikacyjnych takich jak np. plakaty, tablica informacyjna, strona internetowa.

W przypadku, gdy projekt jest częścią większej inwestycji, powinien zawierać w tytule: przedmiot, lokalizację oraz etap, np. *Modernizacja drogi wojewódzkiej nr xxx na odcinku yyy – zzz.*

## **Opis projektu** (pole tekstowe, max 4000 znaków).

Opis musi w jednoznaczny sposób zidentyfikować przedmiot projektu, jego zakres oraz uwzględnić ogólne założenia projektu. Powinien zawierać krótką, syntetyczną charakterystykę projektu z możliwie zwięzłym opisem zakresu rzeczowego projektu i poszczególnych działań. Wnioskodawca powinien uwzględnić najważniejsze etapy projektu, sposoby ich realizacji oraz opis planowanych działań informacyjnopromocyjnych.

Szczegółowe informacje w zakresie przedmiotu projektu, jego zakresu rzeczowego, wnioskodawca zobowiązany jest umieścić w studium wykonalności, będącym załącznikiem do wniosku o dofinansowanie (Rozdział VI, pkt 3. Zakres rzeczowy projektu).

Ponadto, wnioskodawca w studium wykonalności (Rozdział VI, pkt 3. Zakres rzeczowy projektu) zobowiązany jest ująć zapisy niezbędne do oceny projektu a wskazane w kryteriach oceny zamieszczonych w dokumentacji do naboru. Jeśli w kryteriach oceny wskazany jest konkretny rozdział i punkt studium wykonalności, opisy należy przedstawić we wskazanych miejscach.

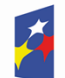

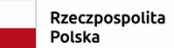

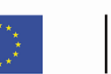

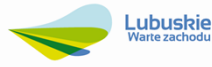

Zawarte w tym polu informacje nie mogą zostać objęte tajemnicą przedsiębiorstwa ani ograniczeniem ze względu na prywatność osoby fizycznej, ponieważ opis ten będzie wykorzystywany/ udostępniany w celach informacyjno-promocyjnych.

#### **Data rozpoczęcia realizacji projektu**

Należy wybrać z kalendarza rok, miesiąc i dzień rozpoczęcia realizacji projektu.

W przypadku projektów nieobjętych zasadami pomocy publicznej należy wskazać datę zawarcia przez wnioskodawcę pierwszej umowy w ramach projektu. Aplikacja WOD2021 umożliwia wprowadzenie daty rozpoczęcia realizacji projektu przed 2021 r.

W przypadku projektów objętych zasadami pomocy publicznej należy wskazać datę rozpoczęcia robót budowlanych związanych z inwestycją lub pierwszego prawnie wiążącego zobowiązania do zamówienia środków trwałych lub wartości niematerialnych i prawnych lub innych zobowiązań, które sprawiają, że inwestycja staje się nieodwracalna, zależnie od tego, co nastąpi najpierw (zakupu gruntów ani prac przygotowawczych nie uznaje się za rozpoczęcie prac - w rozumieniu przepisów o pomocy publicznej - jednak ich datę należy traktować jako rozpoczęcie realizacji projektu w WOD2021).

Dla projektów, których realizacja rozpoczęła się przed złożeniem wniosku, możliwy jest wybór wcześniej daty niż bieżąca data systemowa.

Początkiem okresu kwalifikowalności wydatków jest 1 stycznia 2021 r., z zastrzeżeniem zasad określonych dla pomocy publicznej. W przypadku projektów rozpoczętych przed początkową datą kwalifikowalności wydatków, do współfinansowania kwalifikują się jedynie wydatki faktycznie poniesione od tej daty.

## **Data zakończenia realizacji projektu**

Należy wybrać z kalendarza rok, miesiąc i dzień zakończenia realizacji projektu. Musi być on późniejszy od daty rozpoczęcia projektu.

Termin zakończenia realizacji projektu oznacza datę poniesienia ostatniego wydatku w projekcie lub datę podpisania przez beneficjenta ostatniego protokołu odbioru albo równoważnego dokumentu w ramach projektu, w zależności, która data jest późniejsza.

Końcową datą kwalifikowalności wydatków jest 31 grudnia 2029 r.

Dofinansowania nie może uzyskać projekt, który został fizycznie ukończony (w przypadku robót budowlanych) lub w pełni wdrożony (w przypadku dostaw i usług) przed przedłożeniem wniosku o dofinansowanie projektu właściwej instytucji, niezależnie od tego, czy wszystkie dotyczące tego projektu płatności zostały przez beneficjenta dokonane – z zastrzeżeniem zasad określonych dla pomocy publicznej.

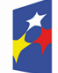

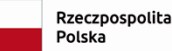

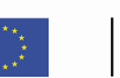

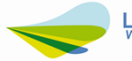

Przez projekt fizycznie ukończony lub w pełni wdrożony należy rozumieć projekt, dla którego przed dniem złożenia wniosku o dofinansowanie projektu nastąpił odbiór ostatnich robót, dostaw lub usług przewidzianych do realizacji w jego zakresie rzeczowym.

W przypadku projektów objętych pomocą publiczną udzieloną na podstawie programu pomocowego obowiązują ramy czasowe określone w tym programie pomocowym.

## **Grupy docelowe** (pole tekstowe, max 4000 znaków)

W polu należy wskazać i opisać grupę odbiorców (np. mieszkańcy województwa lubuskiego, wszyscy korzystający z dofinansowanej infrastruktury transportowej lub środków transportu, samorządy, uczestnicy procesu edukacji, w tym dzieci przedszkolne, osoby dotknięte/zagrożone ubóstwem i wykluczeniem społecznym oraz ich rodziny, podmioty wykonujące działalność leczniczą, odwiedzający region, turyści, itp.), do których skierowany jest projekt, którzy odniosą korzyści z projektu, i krótko opisać dlaczego właśnie te grupy wskazuje wnioskodawca. Grupy docelowe dla poszczególnych naborów wskazane są w regulaminie wyboru projektów.

## **Dziedzina projektu**

W polu należy określić, jakiej działalności dotyczy projekt. Należy wybrać jedną wartość z listy. Wybrana dziedzina działalności powinna być zgodna z dziedziną określoną w dokumentacji do danego naboru.

W przypadku, gdy projekt dotyczy więcej niż jednej dziedziny projektu, wówczas należy wybrać dziedzinę, która przeważa w całości wydatków kwalifikowalnych projektu.

Dziedziny projektu obowiązujące w danym naborze zostaną określone jako zakres interwencji w regulaminie wyboru projektów.

## **Obszar realizacji projektu**

Należy podać obszar, na którym będzie realizowana inwestycja.

Projekty w ramach FEWL 21-27 mogą być realizowane wyłącznie na terenie województwa lubuskiego oraz konkretnego powiatu, konkretnej gminy i miejscowości w województwie lubuskim. W związku z tym, należy z listy wybrać opcję *Region.*

#### Punkt A2 Miejsca realizacji

W polu należy wskazać lokalizację (lub lokalizacje) realizowanego projektu na obszarze województwa lubuskiego, powiatu i gminy. W przypadku realizacji projektu na terenie obejmującym więcej niż jeden powiat lub gminę, należy je wymienić dodając z listy.

Miejsca realizacij dodaje się poprzez kliknięcie na ikonę "+" na tytulę listy, a usuwa się poprzez kliknięcie na ikonę "x" na tytule poszczególnego miejsca.

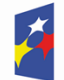

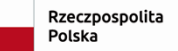

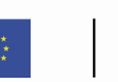

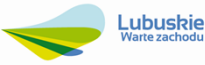

Każde miejsce zawiera trzy pola słownikowe: województwo, powiat i gmina.

## <span id="page-7-0"></span>**1.2. Sekcja B Wnioskodawcy i realizatorzy**

Sekcja B zawiera dane wnioskodawcy/realizatora, dane partnerów oraz dane osób wyznaczonych do kontaktu w zakresie przedmiotowego wniosku.

#### Punkt B1 Informacje o wnioskodawcy

Dane wnioskodawcy do tabeli *Informacje o wnioskodawcy* pobierają się automatycznie z informacji wprowadzonych przez wnioskodawcę/realizatora przy rejestrowaniu organizacji/podmiotu przez użytkownika. W przypadku projektów realizowanych przez *Związki, stowarzyszenia i porozumienia jst* należy jako typ Beneficjenta wybrać *Jednostkę samorządu terytorialnego*. Dane w tym punkcie należy uzupełnić o brakujące informacje. W razie potrzeby można je uzupełnić lub edytować. Sposób wypełnienia pól:

#### **Nazwa wnioskodawcy** (pole tekstowe, max 1000 znaków)

Należy podać oficjalną nazwę wnioskodawcy ubiegającego się o dofinansowanie projektu, zgodną z dokumentami rejestrowymi/statutem podmiotu.

Nawet jeśli projekt będzie realizowany przez jednostkę organizacyjną samorządu województwa nieposiadającą osobowości prawnej, np. Zarząd Dróg Wojewódzkich w Zielonej Górze, Wojewódzki Ośrodek Sportu i Rekreacji (czyli realizatora), w polu tym należy wpisać tylko **Województwo Lubuskie.**

Natomiast informację, iż projekt będzie realizowany przez jednostkę organizacyjną samorządu województwa nieposiadającą osobowości prawnej należy zawrzeć w Sekcji A *Informacje o projekcie*, pkt A1. *Opis projektu*.

## **Forma prawna**

Należy wybrać z listy wartość odpowiadającą stanowi prawnemu wnioskodawcy. Wybrana forma prawna powinna być zgodna m.in. ze statutem jednostki, z KRS lub CEIDG (dotyczy przedsiębiorców).

Nawet jeśli projekt będzie realizowany przez jednostkę organizacyjną samorządu województwa nieposiadającą osobowości prawnej (realizatora), należy wybrać wartość odpowiadającą **stanowi prawnemu wnioskodawcy.**

## **Forma własności**

Należy wybrać z listy wartość odpowiadającą formie własności zgodnie ze stanem prawnym wnioskodawcy.

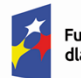

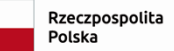

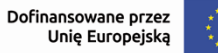

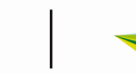

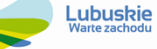

Nawet jeśli projekt będzie realizowany przez jednostkę organizacyjną samorządu województwa nieposiadającą osobowości prawnej (realizatora), należy wybrać wartość odpowiadającą **stanowi prawnemu wnioskodawcy**.

#### **Wielkość przedsiębiorstwa**

Należy wskazać odpowiednią wielkość przedsiębiorstwa wnioskodawcy. Jeśli wnioskodawcą nie jest przedsiębiorstwo należy wybrać wartość *Nie dotyczy.*

#### **Możliwość odzyskania VAT**

Należy zaznaczyć, czy wnioskodawca posiada możliwość odzyskania podatku VAT, wybierając jedną z możliwych opcji: *Tak*, *Nie*, *Częściowo*, *Nie dotyczy*.

Zgodnie z Wytycznymi dotyczącymi kwalifikowalności wydatków na lata 2021-2027 podatek VAT może być kwalifikowalny w projekcie, którego łączny koszt jest mniejszy niż 5 mln EUR (włączając VAT), pod warunkiem, że w SZOP, regulaminie wyboru projektów lub umowie o dofinansowanie projektu, IZ FEWL 21-27 wyłączy możliwość kwalifikowania podatku VAT.

Podatek VAT jest niekwalifikowalny w projekcie, którego łączny koszt wynosi co najmniej 5 mln EUR (włączając VAT). Jednakże podatek VAT może być kwalifikowalny w projekcie, którego łączny koszt wynosi co najmniej 5 mln EUR (włączając VAT), gdy brak jest prawnej możliwości odzyskania podatku VAT zgodnie z przepisami prawa krajowego.

Ponadto kwalifikowalność podatku VAT podlega dodatkowym ograniczeniom wynikającym z zasad udzielania pomocy publicznej. Regulacje GBER<sup>1</sup> stanowią, że podatek VAT jest kwalifikowalny wyłącznie w przypadku, gdy brak jest możliwości jego odzyskania. Przepisy GBER znajdują zastosowanie niezależnie od przepisów rozporządzenia 2021/1060. Zatem jeżeli projekt jest objęty pomocą publiczną w oparciu o przepisy GBER, o kwalifikowalności VAT decyduje wyłącznie brak możliwości (bez względu na to, czy beneficjent zamierza je wykorzystać, czy nie) odzyskania podatku VAT. Nie ma przy tym znaczenia wartość całkowitego kosztu projektu.

Projekty o wartości poniżej 5 mln EUR objęte są uproszczeniem w omawianym zakresie (tj. kwalifikowalnością VAT bez względu na występowanie możliwości jego odzyskania), ale pod warunkiem, że nie są one objęte pomocą publiczną udzielaną na podstawie przepisów GBER.

| Projekt                       |                    |                                    |
|-------------------------------|--------------------|------------------------------------|
| Koszty całkowite < 5 mln euro |                    | Koszty całkowite $\geq$ 5 mln euro |
| Bez pomocy<br>publicznej      | Z pomocą publiczną |                                    |

<sup>&</sup>lt;sup>1</sup> Art. 7 ust. 1 GBER oraz pkt 44 publikacji KE "General Block Exemption Regulation (GBER) Frequently Asked Questions".

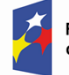

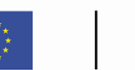

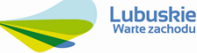

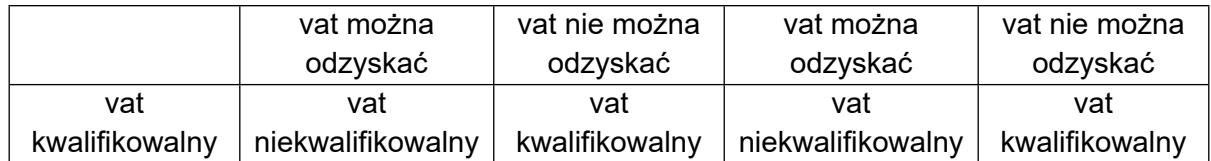

Jeżeli wnioskodawca ma prawną możliwość odzyskania podatku VAT należy wybrać opcję *Tak*.

W przypadku gdy (zgodnie z ww. zasadami) podatek VAT w ramach projektu będzie kosztem niekwalifikowalnym:

 w sekcji E Budżet projektu w wartości całkowitej wydatku należy wykazać wartość w kwocie brutto (z podatkiem VAT), w wartości kwalifikowalnej wydatku należy wykazać kwotę netto (bez podatku VAT) i w stosunku do tej kwoty wyliczać wartość dofinansowania danego wydatku.

Jeżeli wnioskodawca nie ma możliwości odzyskania podatku VAT zgodnie z obowiązującymi przepisami prawa, należy wybrać opcję *Nie.*

W przypadku, gdy (zgodnie z ww. zasadami) podatek VAT w ramach projektu będzie kosztem kwalifikowalnym:

- w sekcji E Budżet projektu w wartości całkowitej wydatku należy wykazać wartość w kwocie brutto (z podatkiem VAT), w wartości kwalifikowalnej wydatku także należy wykazać kwotę brutto (z podatkiem VAT) i w stosunku do tej kwoty wyliczać wartość dofinansowania danego wydatku.
- do wniosku o dofinansowanie należy dołączyć *Oświadczenie o kwalifikowalności podatku VAT* (zgodnie z regulaminem wyboru projektów).

UWAGA! Dla uznania podatku VAT za niekwalifikowalny wystarczające jest posiadanie prawa tj. potencjalnej możliwości prawnej, do ubiegania się o zwrot VAT, nawet jeśli faktycznie zwrot nie nastąpi np. ze względu na niepodjęcie przez podmiot czynności zmierzających do realizacji tego prawa.

Możliwe jest również wybranie opcji *Częściowo*.

## **Dane teleadresowe**

Należy uzupełnić dane teleadresowe wnioskodawcy lub realizatora (realizatora, gdy projekt będzie realizowany przez jednostkę organizacyjną samorządu województwa nieposiadającą osobowości prawnej) zgodnie z dokumentami rejestrowymi.

Należy wskazać adres e-mail wnioskodawcy lub realizatora, za pośrednictwem którego IZ będzie się komunikowała z wnioskodawcą lub realizatorem, zgodnie z regulaminem wyboru projektów.

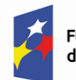

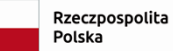

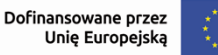

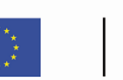

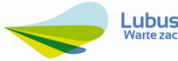

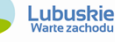

W przypadku, gdy projekt będzie realizowany przez jednostkę organizacyjną samorządu województwa nieposiadającą osobowości prawnej (realizatora), wówczas należy uzupełnić **dane teleadresowe realizatora** zgodnie z dokumentami rejestrowymi.

#### **Dane identyfikacyjne**

Należy wybrać rodzaj identyfikatora podmiotu, który ubiega się o dofinansowanie. W przypadku projektów realizowanych w ramach FEWL 21-27 należy wybrać numer NIP podmiotu, a następnie wpisać jego numer. W przypadku podmiotów zarejestrowanych poza Polską należy wybrać opcję *Inny* i podać numer zagraniczny.

Nawet jeśli projekt będzie realizowany przez jednostkę organizacyjną samorządu województwa nieposiadającą osobowości prawnej (realizatora), należy wybrać **rodzaj identyfikatora wnioskodawcy.**

#### Punkt B2 Dodatkowi realizatorzy

W przypadku projektów realizowanych w partnerstwie należy oznaczyć ten fakt przy pytaniu: *Czy wnioskodawca przewiduje udział innych podmiotów w realizacji projektu* poprzez zaznaczenie odpowiedzi *tak* (dokonanie przesunięcia pola z pozycji wyjściowej – pole podświetli się na kolor niebieski), co uwidoczni do wypełnienia tabelę *Realizatorzy*.

Jako realizatorów należy wykazać wszystkich partnerów (łącznie z partnerem wiodącym, którym jest wnioskodawca) wraz z podaniem ich danych, analogicznie do zakresu danych wnioskodawcy.

Realizatorów dodaje się poprzez kliknięcie na ikonę "+" na tytule listy, a usuwa się poprzez kliknięcie na ikonę "x" na tytule poszczególnego realizatora.

#### **Osoby do kontaktu**

Należy wskazać osoby, które są upoważnione do kontaktów roboczych w sprawach związanych z wnioskiem o dofinansowanie.

Osoby do kontaktu dodaje się poprzez kliknięcie na ikonę "+" na tytule listy, a usuwa się poprzez kliknięcie na ikonę "x" na tytule poszczególnej osoby. Tabela Osoby do kontaktu musi mieć co najmniej jedną pozycję.

Należy zwrócić szczególną uwagę, aby były to osoby posiadające możliwie pełną wiedzę na temat składanego wniosku.

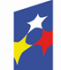

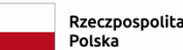

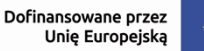

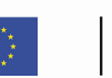

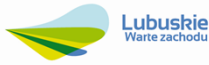

## <span id="page-11-0"></span>**1.3. Sekcja C Wskaźniki projektu**

Przed wypełnieniem tej sekcji należy zapoznać się z listą wskaźników wskazaną w Regulaminie oraz *Wykazem wskaźników EFRR dla Działań FEWL 21-27* dołączonym do niniejszego naboru. Dodatkowo w dokumentacji do naboru została załączona *Lista Wskaźników* Kluczowych *Europejskiego Funduszu Rozwoju Regionalnego + FS*, która jest podstawą definicji wszystkich wskaźników.

Wskaźniki dodaje się poprzez kliknięcie na ikonę "+" w kolumnie **Dodaj pozycję**, a usuwa się poprzez kliknięcie na ikonę "x" na tytule poszczególnego wskaźnika. Po wybraniu pola *Dodaj pozycję* wyświetla się lista rozwijalna z pozycjami: *obowiązkowy* oraz *własny*. Należy wybrać opcję *obowiązkowy*. Opcję *własny* będzie można wybrać w momencie, gdy regulamin wyboru projektów będzie przewidywał stosowanie własnych wskaźników.

Żadna z tabel (*Wskaźniki produktu* i *Wskaźniki rezultatu*) nie może pozostać niewypełniona, co oznacza, że każda musi zawierać co najmniej jeden wskaźnik z wartością docelową większą od "0".

W regulaminie wyboru projektów mogą zostać wskazane wskaźniki obowiązkowe oraz własne w ramach danego naboru, jak i wartości docelowe wskaźnika bądź wskaźników, które projekt zobowiązany jest spełnić/zrealizować/osiągnąć i które muszą zostać wykazane we wniosku o dofinansowanie projektu.

Nie ma ograniczenia, co do ilości wybieranych wskaźników, natomiast należy pamiętać, że każdy z nich musi być przez Beneficjenta monitorowany, a ich wartości potwierdzone stosowną dokumentacją.

Zbyt duża liczba wskaźników może spowodować problemy związane z obowiązkiem rozliczania się z ich wartości, zadeklarowanych we wniosku o dofinansowanie projektu. Wartości wszystkich wskaźników należy planować w sposób realistyczny – będą stanowiły jedno z podstawowych źródeł informacji dla oceniających projekt. Przeszacowanie wskaźników może stać się przyczyną problemów z osiągnięciem zakładanych ich wartości docelowych.

## Punkt C1 Wskaźniki produktu

**Wskaźniki produktu** dotyczą bezpośrednich, natychmiastowych, materialnych efektów realizacji przedsięwzięcia uzyskanych przez wnioskodawcę wyłącznie podczas realizacji projektu i powiązane są bezpośrednio z wydatkami ponoszonymi w projekcie.

Z listy rozwijalnej należy wybrać **obowiązkowe wskaźniki produktu** (wskazane w regulaminie wyboru projektów) oraz określić ich wartości docelowe planowane do

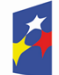

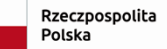

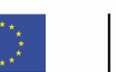

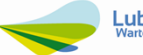

osiągnięcia w wyniku realizacji projektu. Co najmniej jeden ze wskaźników musi mieć wartość docelową większą od "0".

W przypadku, gdy w regulaminie wyboru projektów zostaną wskazane konkretne wartości docelowe wskaźnika bądź wskaźników konieczne do osiągnięcia, we wniosku o dofinansowanie wnioskodawca musi je wszystkie wykazać.

Pozostałe wskaźniki z listy rozwijalnej należy wybrać jedynie w sytuacji, gdy są one adekwatne dla zakresu rzeczowego projektu.

Jednostka miary dla wszystkich wskaźników obowiązkowych wypełniana jest automatycznie.

W przypadku, gdy regulamin wyboru projektów umożliwi stosowanie **własnych wskaźników,** wówczas wnioskodawca wpisuje nazwę wskaźnika własnego ujętego w regulaminie wyboru projektów, jednostkę miary oraz wartość docelową (jeśli w regulaminie została określona wartość docelowa dla własnego wskaźnika, we wniosku o dofinansowanie wnioskodawca musi ją wykazać, a tym samym osiągnąć). Co najmniej jeden ze wskaźników musi mieć wartość docelową większą od "0".

W polu "Podział na płeć" należy odznaczyć, że wskaźnik nie będzie uwzględniał podziału na płeć (tzn. kobiet i mężczyzn). Wówczas pola Wartość docelowa – kobiety i Wartość docelowa - mężczyźni stają się niedostępne do edycji.

W polu "Sposób pomiaru wskaźnika" (limit 500 znaków) należy krótko opisać/wskazać w jaki sposób wskaźnik został oszacowany przez wnioskodawcę na etapie przygotowania wniosku oraz wskazać sposób weryfikacji osiągnięcia zaplanowanych wartości.

Należy mieć na uwadze, że każdy z wybranych wskaźników musi być przez beneficjenta monitorowany i potwierdzony, stosowną dokumentacją. Osiągnięcie wskaźników produktu powinno zostać wykazane najpóźniej we wniosku o płatność końcową.

## Punkt C2 Wskaźniki rezultatu

**Wskaźniki rezultatu** odpowiadają bezpośrednim efektom następującym po realizacji projektu. Dostarczają informacji o zmianach, jakie nastąpiły w wyniku realizacji inwestycji, w porównaniu z wielkością wyjściową.

Z listy rozwijalnej należy wybrać **obowiązkowe wskaźniki rezultatu** (wskazane w regulaminie wyboru projektów) oraz określić ich wartości docelowe planowane do osiągnięcia w wyniku realizacji projektu. Co najmniej jeden ze wskaźników musi mieć wartość docelową większą od "0".

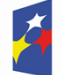

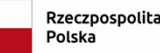

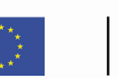

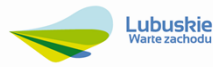

W przypadku, gdy w regulaminie wyboru projektów zostaną wskazane konkretne wartości docelowe wskaźnika bądź wskaźników konieczne do osiągnięcia, we wniosku o dofinansowanie wnioskodawca musi je wszystkie wykazać.

Pozostałe wskaźniki z listy rozwijalnej należy wybrać jedynie w sytuacji, gdy są one adekwatne dla zakresu rzeczowego projektu.

Dla wszystkich wskaźników rezultatu należy przyjąć wartość bazową jako "0", chyba że z definicji wskaźnika wynika inaczej.

Jednostka miary dla wszystkich wskaźników obowiązkowych wypełniana jest automatycznie.

W przypadku, gdy regulamin wyboru projektów umożliwi stosowanie **własnych wskaźników,** wówczas wnioskodawca wpisuje nazwę wskaźnika własnego ujętego w regulaminie wyboru projektów, jednostkę miary oraz wartość docelową (jeśli w regulaminie została określona wartość docelowa dla własnego wskaźnika, we wniosku o dofinansowanie wnioskodawca musi ją wykazać, a tym samym osiągnąć). Co najmniej jeden ze wskaźników musi mieć wartość docelową większą od "0".

W polu "Podział na płeć" należy odznaczyć, że wskaźnik nie będzie uwzględniał podziału na płeć (tzn. kobiet i mężczyzn). Wówczas pola Wartość bazowa/docelowa – kobiety i Wartość bazowa/docelowa - mężczyźni stają się niedostępne do edycji.

W polu "Sposób pomiaru wskaźnika" (limit 500 znaków) należy krótko opisać/wskazać w jaki sposób Beneficjent będzie mierzył wartość wskaźnika osiągniętą w projekcie.

Należy mieć na uwadze, że każdy z wybranych wskaźników musi być przez beneficjenta monitorowany zgodnie z zasadami określonymi w umowie o dofinansowanie projektu i potwierdzony stosowną dokumentacją weryfikowaną na etapie kontroli projektu. Osiągnięcie wskaźników rezultatu powinno zostać wykazane w okresie 12 miesięcy od zakończenia okresu realizacji projektu lub, o ile to wynika ze specyfiki projektu, od ukończenia produktu w ramach projektu. Wartości należy wykazać we wniosku o płatność końcową lub w jego korekcie.

Na etapie oceny merytorycznej horyzontalnej ocenie podlega *Adekwatność wskaźników do zakresu rzeczowego projektu* – jest to kryterium dopuszczające, którego niespełnienie skutkuje odrzuceniem projektu bez możliwości poprawy (możliwość poprawy dotyczy tylko projektów realizowanych w sposób niekonkurencyjny).

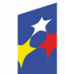

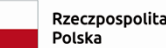

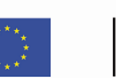

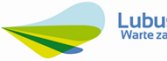

## <span id="page-14-0"></span>**1.4. Sekcja D Zadania**

Edycja sekcji D jest możliwa tylko wtedy, gdy jest już wypełniona sekcja A, ponieważ zawiera ona daty początku i końca realizacji projektu. Aby zdefiniować poszczególne zadania konieczne jest określenie przedziału czasowego realizacji całego projektu, ponieważ przedziały czasowe poszczególnych zadań muszą się w nim zawierać.

W sekcji należy zdefiniować zadania, do których zostanie przypisany budżet w następnej sekcji. Wyjątkiem będzie zadanie bezkosztowe o nazwie: *Zgodność projektu z zasadami równości szans i dyskryminacji,* które wnioskodawca zobowiązany jest wskazać we wniosku.

Zadania dodaje się poprzez kliknięcie na ikonę "+" w kolumnie *Dodaj zadanie*, a usuwa się poprzez kliknięcie na ikonę "x" na tytule poszczególnego zadania. Po wybraniu pola *Dodaj zadanie* wyświetlają się poniższe informacje, które należy wypełnić (numer zadania jest uzupełniany automatycznie i jest nieedytowalny):

- *Daty rozpoczęcia i zakończenia* (należy wybrać z kalendarza rok, miesiąc i dzień): daty muszą mieścić się w zakresie dat podanych w sekcji A;
- *Nazwa zadania* (limit 500 znaków): musi wskazywać co jest przedmiotem tego zadania. Nazwa powinna być krótka, prosta i jednoznacznie określać zakres planowanych do realizacji prac/działań/wydatków ponoszonych w ramach danego etapu. Nazwy zadań nie mogą się powtarzać;
- *Opis i uzasadnienie zadania* (limit 4000 znaków): należy wskazać szczegółowo co jest przedmiotem realizacji tego zadania (nie należy powielać nazw i wartości kosztów, które będą ujęte w budżecie projektu czy wskaźników, które będą ujęte w sekcji C) oraz uzasadnić, dlaczego realizacja tego zadania jest niezbędna do realizacji celu projektu.

Opis wydatków powinien być możliwie dokładny i konkretny. Katalog wydatków nie może być otwarty (tzn. nie może zawierać wyrażeń takich jak "np.", "i inne", "m.in.");

 *Koszty pośrednie:* w przypadku, gdy zadanie zawiera koszty bezpośrednie, pole pozostawiamy w pozycji wyjściowej – podświetlonej na kolor szary. Natomiast, gdy zadanie zawiera koszty pośrednie, należy dokonać przesunięcia – pole podświetli się na kolor niebieski.

**Tylko jedno** zadanie w ramach wniosku o dofinansowanie może być odznaczone jako *Koszty pośrednie.* Nazwą takiego zadania jest zawsze *Koszty pośrednie*. Nie ma możliwości nadania własnej nazwy temu zadaniu.

W przypadku gdy takie zadanie już istnieje, wnioskodawca nie ma możliwości, aby odznaczyć koszty pośrednie w innym zadaniu. Zadanie o nazwie *Koszty pośrednie*

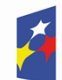

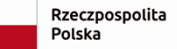

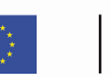

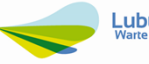

jest zawsze umieszczone na końcu tabeli. Katalog kwalifikowalnych kosztów pośrednich zostanie umieszczony w regulaminie wyboru projektów.

W celu przejrzystości dokumentacji zadania powinny być ułożone chronologicznie, zgodnie z logicznym podziałem przedsięwzięcia na poszczególne etapy.

个 ◡ służą do przestawiania kolejności zadań w tabeli (nie wyświetlają się w zadaniu *Koszty pośrednie*, ponieważ jest ono zawsze na końcu tabeli).

**Zadanie bezkosztowe:** *Zgodność projektu z zasadami równości szans i dyskryminacji.*

W polu *Opis i uzasadnienie zadania* należy zamieścić uzasadnienie/opis zgodności projektu z zasadami:

## **1. równości kobiet i mężczyzn**

Wnioskodawca musi wykazać, że realizowany projekt jest zgodny z zasadą równości kobiet i mężczyzn poprzez podejmowanie takich działań, które wpłyną na wyrównywanie szans danej płci będącej w gorszym położeniu, (o ile takie nierówności zostały zdiagnozowane w projekcie) lub stworzenie takich mechanizmów, aby na żadnym etapie wdrażania projektu nie dochodziło do dyskryminacji i wykluczenia ze względu na płeć.

Dopuszczalne jest uznanie neutralności projektu w stosunku do niniejszej zasady, o ile wnioskodawca szczegółowo określi i uzasadni, że dany projekt nie jest w stanie zrealizować żadnych działań w tym zakresie.

Dodatkowo w opisie tego zadania należy wskazać, do której z 3 kategorii należy projekt:

- projekt jest neutralny do zasady równości kobiet i mężczyzn,
- projekt jest ukierunkowany na zasadę równości kobiet i mężczyzn,
- projekt uwzględnia zasadę równości kobiet i mężczyzn.

## **2. równości szans i niedyskryminacji, w tym dostępności dla osób z niepełnosprawnościami**

Wnioskodawca musi wykazać, że realizowany projekt jest zgodny z zasadą równości szans i niedyskryminacji, w tym dostępności dla osób z niepełnosprawnościami (ma pozytywny wpływ na ww. zasadę) poprzez zapewnienie dostępności infrastruktury, środków transportu, towarów, usług, technologii i systemów informacyjno-komunikacyjnych oraz wszelkich produktów projektu (w tym także usług), które nie zostały uznane za neutralne, dla wszystkich ich użytkowników (bez względu na płeć, rasę, kolor skóry, pochodzenie etniczne lub społeczne, cechy genetyczne, język, religię lub przekonania, poglądy polityczne lub wszelkie inne poglądy, przynależność do mniejszości narodowej, majątek,

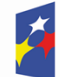

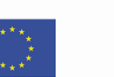

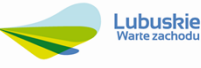

urodzenie, niepełnosprawność, wiek lub orientację seksualną), zgodnie ze standardami dostępności stanowiącymi załącznik do *Wytycznych dotyczących realizacji zasad równościowych w ramach funduszy unijnych na lata 2021 – 2027.*

Dopuszczalne jest uznanie neutralności danego produktu (lub usługi), jeżeli wnioskodawca wykaże i uzasadni, że dostępność nie dotyczy danego produktu (usługi) np. z uwagi na brak jego bezpośrednich użytkowników (np. instalacje elektryczne, trakcie kolejowe, linie przesyłowe).

Uznanie neutralności określonych produktów (usług) projektu nie zwalnia jednak wnioskodawcę ze stosowania standardów dostępności dla realizacji pozostałej części projektu, dla której standardy dostępności mają zastosowanie.

Na etapie oceny merytorycznej horyzontalnej ocenie podlega, czy *Projekt jest zgodny z zasadą równości kobiet i mężczyzn* oraz czy *Projekt będzie miał pozytywny wpływ na zasadę równości szans i niedyskryminacji, w tym dostępność dla osób z niepełnosprawnościami.* Oba kryteria są kryteriami dopuszczającymi, niespełnienie ich skutkuje odrzuceniem projektu bez możliwości poprawy (możliwość poprawy dotyczy tylko projektów realizowanych w sposób niekonkurencyjny).

## <span id="page-16-0"></span>**1.5. Sekcja E Budżet projektu**

Edycja sekcji E jest możliwa tylko wtedy, gdy już są wypełnione sekcje B i D. Jest tak dlatego, że budżet jest konstruowany zadaniowo, to znaczy wszystkie pozycje budżetu odnoszą się do zadań zdefiniowanych w sekcji D. Ponadto, każdą pozycję budżetu realizuje albo wnioskodawca/realizator (realizator, gdy projekt będzie realizowany przez jednostkę organizacyjną samorządu województwa nieposiadającą osobowości prawnej) albo też jeden z partnerów zdefiniowanych w sekcji B.

Gdy zostanie wybrana do edycji sekcja E, wyświetli się ekran prezentujący wszystkie zadania uprzednio zdefiniowane w sekcji D *Zadania*, a także już wprowadzone pod zadaniami pozycje budżetowe w formie rozwiniętej. Należy pamiętać, że zadanie *Zgodność projektu z zasadami równości szans i dyskryminacji* jest zadaniem bezkosztowym.

Poszczególne wydatki/pozycje budżetu w ramach każdego ze zdefiniowanych wcześniej zadań dodaje się poprzez kliknięcie na ikonę "+" w ostatniej kolumnie tego zadania, a usuwa się poprzez kliknięcie na ikonę "x" w ostatniej kolumnie nazwy poszczególnego kosztu. Po wybraniu pola *Dodaj pozycję* wyświetlają się poniższe informacje, które należy wypełnić (nazwa zadania jest uzupełniana automatycznie z sekcji D):

 *Uproszczona metoda rozliczania wydatków* – w przypadku, gdy zadanie nie będzie rozliczane metodą uproszczoną, pole pozostawiamy w pozycji wyjściowej – podświetlonej na kolor szary. Natomiast, gdy zadanie będzie rozliczane metodą

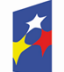

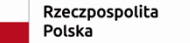

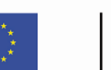

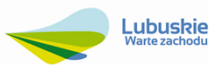

uproszczoną, należy dokonać przesunięcia – pole podświetli się na kolor niebieski. Jeśli wnioskodawca odznaczył, że dana pozycja budżetowa podlega uproszczonej metodzie rozliczania, to pojawiają się w niej dodatkowe pola.

*Rodzaj ryczałtu*: pole to pojawia się w miejsce pola *Kategoria kosztów.* Do wyboru są trzy wartości: kwota ryczałtowa, stawka jednostkowa i stawka ryczałtowa. W przypadku kosztów pośrednich należy wybrać stawkę ryczałtową.

Po wybraniu *Rodzaju ryczałtu* należy wybrać *Nazwę kosztu* z listy rozwijalnej – wysokość stawki procentowej zostanie określona w regulaminie wyboru projektów. Po wybraniu stawki z listy, pole *Stawka ryczałtowa* uzupełni się automatycznie o odpowiednią wartość ryczałtu. Dodatkowo automatycznie zostaną obliczone wartości w polach *Wartość ogółem* i *Wydatki kwalifikowalne*.

- *Kategoria kosztów*: należy wybrać z listy rozwijalnej właściwą dla nazwy kosztu *Kategorię kosztów* (kategorie kosztów każdorazowo będą określane w regulaminie wyboru projektów).
- *Nazwa kosztu* (limit 500 znaków): należy krótko i zwięźle opisać daną pozycję kosztu. Nazwa powinna odzwierciedlać czego dotyczy dany wydatek. Musi być unikalna w ramach zadania i realizatora (nazwa kosztu nie może się powtarzać) – nazwy kosztów każdorazowo będą określane w regulaminie wyboru projektów.
- *Wartość ogółem/Wydatki kwalifikowane/Dofinansowanie* (w PLN do 2 miejsc po przecinku) – należy ręcznie wprowadzić wartości wydatków. Należy wskazać wartość ogółem wydatku (w kwocie brutto), wartość kwalifikowaną oraz dofinansowanie.

Wartość wydatków kwalifikowanych nie może być większa od wartości wydatków ogółem dla danej pozycji budżetu.

Wartość dofinansowania nie może być większa od wartości wydatków kwalifikowanych dla danej pozycji budżetu.

wartość ogółem >= wartość kwalifikowalna>= dofinansowanie

Jeśli pozycja jest ryczałtem typu *stawka ryczałtowa*, to wartość ogółem jest inicjowana jako iloczyn stawki ryczałtowej (podzielonej przez 100) oraz sumy wszystkich wartości ogółem zadań nieoznaczonych jako koszty pośrednie (wartość jest automatycznie wyliczana).

Jeśli pozycja jest ryczałtem typu *stawka ryczałtowa*, to wydatki kwalifikowalne są inicjowane jako iloczyn stawki ryczałtowej (podzielonej przez 100) oraz sumy wszystkich wydatków kwalifikowalnych zadań nieoznaczonych jako koszty pośrednie (wartość jest automatycznie wyliczana).

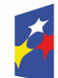

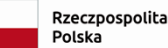

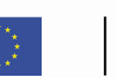

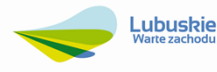

Wyliczony poziom wnioskowanego dofinansowania (w %) dla każdego wydatku kwalifikowanego nie może przekroczyć maksymalnej dopuszczalnej intensywności pomocy.

 *Limity:* w przypadku, gdy w regulaminie wyboru projektów przewidziano limity wydatków, należy wybrać odpowiedni/e limit/y z listy rozwijalnej, np.: crossfinancing, promocja projektu, infrastruktura towarzysząca, wydatki na dostępność, itp.

**Wydatki na dostępność**, zgodnie z *Wytycznymi dotyczącymi realizacji zasad równościowych w ramach funduszy unijnych na lata 2021-2027* w ramach projektu jest możliwość określania wydatków w projekcie przeznaczonych na zapewnienie dostępności. Ze względu na to, że funkcjonalność tego pola wyboru nie pozwala na procentowe przyporządkowanie wydatków związanych z dostępnością oznacza to, że koszt oznaczony jako wydatek na dostępność zostanie uznany w całości za związany z tym obszarem. Dlatego należy racjonalnie oszacować czy elementy związane z dostępnością w danej pozycji budżetowej są znaczące na tyle, by całość kosztu mogła zostać uznana za wydatek związany z dostępnością.

 *Realizator*: pole wypełniane automatycznie, gdy projekt realizowany jest tylko przez wnioskodawcę/realizatora (realizatora, gdy projekt będzie realizowany przez jednostkę organizacyjną samorządu województwa nieposiadającą osobowości prawnej).

W przypadku realizowania projektu w partnerstwie (w punkcie B2 *Dodatkowi realizatorzy* zaznaczono opcję *tak* przy pytaniu: *Czy wnioskodawca przewiduje udział innych podmiotów w realizacji projektu*) przy każdej kategorii kosztów należy wskazać podmiot, który będzie ponosił dany wydatek.

Wnioskodawca w budżecie projektu zobowiązany jest ująć wszystkie zadania realizowane w ramach projektu, tj:

- studium wykonalności,
- dokumentacja techniczna/projektowa (jeśli dotyczy),
- nadzór inwestorski (jeśli dotyczy),
- promocja projektu,

bez względu na to czy wnioskodawca ponosi z tego tytułu wydatki czy nie. Jeśli w ramach projektu wnioskodawca będzie dokonywał zakupu wyposażenia, gruntu należy również ująć taką kategorię.

Wymagania dotyczące działań promocyjnych określa szczegółowo *Podręcznik wnioskodawcy i beneficjenta Funduszy Europejskich na lata 2021-2027 w zakresie informacji i promocji.* Zaplanowane działania promocyjne powinny być zatem spójne z jego zapisami. Materiały pomocnicze stanowią Księga Tożsamości Wizualnej marki

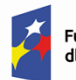

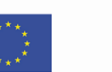

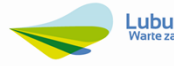

Fundusze Europejskie 2021-2027, jak również wzory logotypów, tablic, plakatów i naklejek, które należy stosować realizując projekt w ramach FEWL 21-27.

Sekcję E można również wypełnić korzystając z arkusza Excel. W tym celu jeszcze przed rozpoczęciem edycji sekcji należy kliknąć w pole *Pobierz budżet* lub *Wczytaj budżet.* Procedura ta została opisana w *Instrukcji WOD2021 Instrukcja Wnioskodawcy* (dołączonej do dokumentacji naboru).

## <span id="page-19-0"></span>**1.6. Sekcja F Podsumowanie budżetu**

Sekcja wypełniana automatycznie – przedstawia informacje będące podsumowaniem budżetu sporządzonego w sekcji E.

## <span id="page-19-1"></span>**1.7. Sekcja G Źródła finansowania**

Edycja sekcji G jest możliwa tylko wtedy, gdy są już wypełnione sekcje B, D i E. Sekcja zawiera pola:

- nieedytowalne: wypełniane automatycznie:
	- *Razem wkład własny*: przedstawia sumę wszystkich wydatków ogółem z tytułu wkładu własnego oraz sumę wszystkich wydatków kwalifikowalnych z tytułu wkładu własnego.

Wartość w polu *Razem wkład własny/wydatki kwalifikowalne* powinna być mniejsza lub równa wartości w polu *Razem wkład własny/Wydatki ogółem*;

 *Suma*: przedstawia sumę wszystkich wydatków ogółem oraz sumę wszystkich wydatków kwalifikowalnych.

Wartość w polu *Suma/Wydatki kwalifikowalne* powinna być mniejsza lub równa wartości w polu *Suma/ Wydatki ogółem.*

- edytowalne, które należy uzupełnić danymi kwotowymi (w PLN do dwóch miejsc po przecinku):
	- *Dofinansowanie:* należy podać wartość wnioskowanego dofinansowania (z EFRR i BP – jeśli dotyczy. Kwota BP zostanie określona w regulaminie wyboru projektów).

W kolumnie wydatki ogółem oraz wydatki kwalifikowalne będzie to ta sama kwota;

 *Budżet państwa:* należy podać wydatki ogółem oraz wydatki kwalifikowalne z tytułu budżetu państwa. Mogą to być środki własne beneficjentów będących państwowymi jednostkami budżetowymi, czy środki wyodrębnione w ramach budżetów resortowych: dotacja/subwencja Ministra Kultury.

Wartość w polu *Budżet państwa/Wydatki kwalifikowalne* powinna być mniejsza lub równa wartości w polu *Budżet państwa/Wydatki ogółem.*

W przypadku, gdy w naborze nie przewidziano wydatków z tytułu budżetu państwa, należy w obu kolumnach wpisać wartość 0,00;

![](_page_19_Picture_18.jpeg)

![](_page_19_Picture_22.jpeg)

![](_page_19_Picture_23.jpeg)

 *Budżet jednostek samorządu terytorialnego:* należy podać kwotę wkładu własnego finansowanego z budżetu jednostek samorządu terytorialnego na pokrycie wydatków całkowitych (kolumna wydatki ogółem) oraz na pokrycie wydatków kwalifikowalnych (kolumna wydatki ogółem).

Wartość w polu *Budżet jednostek samorządu terytorialnego/Wydatki kwalifikowalne* powinna być mniejsza lub równa wartości w polu *Budżet jednostek samorządu terytorialnego/Wydatki ogółem.*

W przypadku gdy opcja ta nie dotyczy projektu, należy w obu kolumnach wpisać wartość 0,00;

 *Inne publiczne:* należy podać kwotę wkładu własnego finansowanego z innych środków publicznych na pokrycie wydatków całkowitych (kolumna wydatki ogółem) oraz na pokrycie wydatków kwalifikowalnych (kolumna wydatki ogółem), np. środki własne SPZOZ, szkół, itp.

Wartość w polu *Inne publiczne/Wydatki kwalifikowalne* powinna być mniejsza lub równa wartości w polu *Inne publiczne/Wydatki ogółem.*

W przypadku gdy opcja ta nie dotyczy projektu, należy w obu kolumnach wpisać wartość 0,00;

 *Prywatne:* należy podać kwotę wkładu własnego finansowanego ze środków prywatnych na pokrycie wydatków całkowitych (kolumna wydatki ogółem) oraz na pokrycie wydatków kwalifikowalnych (kolumna wydatki ogółem), np. środki własne przedsiębiorców lub nieumarzalny kredyt, środki własne fundacji, stowarzyszeń, kościołów, związków wyznaniowych, itp.

Wartość w polu *Prywatne/Wydatki kwalifikowalne* powinna być mniejsza lub równa wartości w polu *Prywatne/Wydatki ogółem.*

W przypadku gdy opcja ta nie dotyczy projektu, należy w obu kolumnach wpisać wartość 0,00.

## UWAGA!!!

- 1. *Suma Wydatków ogółem* musi się zgadzać z sumą wszystkich *Wydatków ogółem* zamieszczonych w pozycji *Razem w projekcie* panelu *Podsumowanie budżetu* w sekcji F.
- 2. *Suma Wydatków kwalifikowalnych* musi się zgadzać z sumą wszystkich *Wydatków kwalifikowanych* zamieszczonych w pozycji *Razem w projekcie* panelu *Podsumowanie budżetu* w sekcji F.
- 3. Wartość w pozycji *Dofinansowanie/Wydatki ogółem* musi być równa wartości w pozycji *Razem w projekcie/Dofinansowanie* w panelu *Podsumowanie budżetu* w sekcji F.
- 4. Wartość w pozycji *Dofinansowanie/Wydatki kwalifikowalne* musi być równa wartości w pozycji *Razem w projekcie/Dofinansowanie* w panelu *Podsumowanie budżetu* w sekcii F.

![](_page_20_Picture_15.jpeg)

![](_page_20_Picture_19.jpeg)

![](_page_20_Picture_20.jpeg)

## <span id="page-21-0"></span>**1.8. Sekcja H Analiza ryzyka**

Sekcja dzieli się na dwie części. W pierwszej części wnioskodawca zobowiązany jest opisać/określić potencjał jakim dysponuje, a który jest niezbędny do prawidłowej realizacji projektu, natomiast w drugiej części zobowiązany jest przeprowadzić analizę ryzyka w projekcie.

## Punkt H1 Potencjał do realizacji projektu

## **Doświadczenie** (limit 4000 znaków)

W punkcie należy krótko opisać posiadane przez wnioskodawcę doświadczenie w związku z realizacją podobnych projektów dotyczących tematyki zbieżnej z zakresem danego naboru. Opis powinien zawierać: tytuł projektu, całkowitą wartości projektu, kwotę dofinansowania, wskazanie programu oraz instytucji z którą podpisano umowę o dofinansowanie realizacji projektu.

## **Opis sposobu zarządzania projektem** (limit 4000 znaków)

Należy krótko opisać sposób zarządzania projektem przez wnioskodawcę.

Należy scharakteryzować: strukturę organizacyjną, zasoby kadrowe, zasoby techniczne, finansowe, potencjał prawny (posiadane umowy, pozwolenia, zezwolenia – jeśli projekt ich wymaga) i procedury, które zostaną wykorzystane w zakresie prawidłowej realizacji projektu.

Należy opisać strukturę zarządzania projektem, wskazując czy proponowany sposób zarządzania projektem jest adekwatny do jego zakresu i zapewni jego sprawną, efektywną oraz terminową realizację. Opis struktury zarządzania projektem powinien zawierać także charakterystykę zespołu odpowiedzialnego za realizację projektu.

Na etapie oceny merytorycznej horyzontalnej ocenie podlega czy *Wnioskodawca/ Partner (jeśli dotyczy) posiada/ją zasoby niezbędne do realizacji projektu* – jest to kryterium dopuszczające, którego niespełnienie skutkuje odrzuceniem projektu bez możliwości poprawy (możliwość poprawy dotyczy tylko projektów realizowanych w sposób niekonkurencyjny).

Opis struktury zarządzania projektem powinien zawierać także charakterystykę zespołu odpowiedzialnego za realizację projektu po jego zakończeniu (w okresie trwałości projektu). Wnioskodawca powinien zapewnić także trwałość instytucjonalną, techniczną i finansową po zakończeniu realizacji inwestycji (w okresie 3/5<sup>2</sup> lat od płatności końcowej na rzecz Beneficjenta nie mogą nastąpić zmiany skutkujące spełnieniem przesłanek określonych w art. 65 *Rozporządzenia Parlamentu Europejskiego i Rady (UE) Nr 2021/1060 z dnia 24 czerwca 2021 r.*)*.*

<sup>2</sup> 3 lata w przypadku utrzymania inwestycji lub miejsc pracy stworzonych przez MŚP.

![](_page_21_Picture_13.jpeg)

![](_page_21_Picture_14.jpeg)

![](_page_21_Picture_17.jpeg)

![](_page_21_Picture_18.jpeg)

Jeżeli wnioskodawca nie posiada procedur, umożliwiających prawidłową realizację projektu, ale zamierza je pozyskać/stworzyć, należy określić sposób ich pozyskania/ stworzenia lub dostosowania posiadanych zasobów organizacyjnych/ kadrowych do wymagań projektu. Jeżeli wnioskodawca zamierza w zakresie realizacji i/lub rozliczania projektu korzystać z usług podmiotów zewnętrznych należy wskazać ten fakt.

Na etapie oceny merytorycznej horyzontalnej ocenie także podlega czy *Wnioskodawca zapewni trwałość projektu po zakończeniu jej realizacji* – jest to kryterium dopuszczające, którego niespełnienie skutkuje odrzuceniem projektu bez możliwości poprawy (możliwość poprawy dotyczy tylko projektów realizowanych w sposób niekonkurencyjny).

Należy pamiętać, iż w Rozdziale VI, pkt 5. *Zasoby niefinansowe niezbędne do realizacji projektu* studium wykonalności, wnioskodawca zobowiązany jest przedstawić istotne zasoby inne niż finansowe, które są niezbędne do prawidłowej realizacji projektu oraz do jego funkcjonowania w fazie operacyjnej. Mogą to być zasoby kadrowe, materialne, techniczne, informacyjne oraz organizacyjne.

We wskazanym punkcie studium wykonalności powinny zostać przedstawione tylko te informacje, które nie zostały wskazane w omawianym punkcie wniosku o dofinansowanie oraz są istotne dla powodzenia realizacji projektu i funkcjonowania przedmiotu inwestycji w fazie operacyjnej.

Dodatkowo, informację o posiadanych zasobach niezbędnych do realizacji projektu, wnioskodawca zobowiązany jest przedstawić w Rozdziale VI, pkt 7. Istotne aspekty prawne realizacji projektu oraz pkt 8. (ppkt 2.6. Źródła finansowania projektu oraz ppkt 8.3 Trwałość finansowa) studium wykonalności.

## **Opis wkładu rzeczowego** (limit 4000 znaków)

Należy krótko opisać wkład rzeczowy wnoszony do projektu.

Wnioskodawca zobowiązany jest wykazać i opisać posiadane zasoby rzeczowe, którymi dysponuje i które zamierza wykorzystać podczas realizacji projektu, (np. lokal, wyposażenie techniczne, maszyny, urządzenia).

**Opis własnych środków finansowych** (limit 4000 znaków) Należy krótko opisać źródła finansowania wkładu własnego.

Należy opisać jakimi środkami finansowymi umożliwiającymi realizację projektu (przy uwzględnieniu zaplanowanego budżetu projektu, harmonogramu jego realizacji jak również innych realizowanych projektów i inwestycji) dysponuje wnioskodawca.

W opisie należy podać źródła pochodzenia środków umożliwiające realizację inwestycji (m.in.: kredyt, pożyczka, środki własne). Źródła finansowania powinny być zaplanowane w odniesieniu do wartości całkowitej projektu.

![](_page_22_Picture_12.jpeg)

![](_page_22_Picture_16.jpeg)

![](_page_22_Picture_17.jpeg)

## Punkt H2 Analiza ryzyka w projekcie

Wnioskodawca zobowiązany jest przedstawić analizę ryzyka. W związku z tym, zadanie *Analiza ryzyka w projekcie* należy pozostawić w pozycji wyjściowej – podświetlonej na kolor szary i wypełnić wskazane pola, które pojawią się po kliknięciu na ikonę "+" na pasku *Lista ryzyk*:

#### **Opis zidentyfikowanego ryzyka** (limit 800 znaków)

Należy krótko opisać zidentyfikowane ryzyko związane z realizacją projektu.

Należy wskazać rodzaj ryzyka, tj. możliwych do przewidzenia negatywnych sytuacji, zdarzeń leżących poza bezpośrednim wpływem osób zarządzających, zidentyfikowanego dla projektu.

Prezentowane czynniki ryzyka mogą mieć charakter m.in. prawny i administracyjny (np. brak uzyskania koncesji lub pozwoleń, niepełne przygotowanie projektu od strony prawnej), kadrowy i organizacyjny (np. utrata personelu podczas realizacji projektu) technologiczny i techniczny (np. osiągnięcie mocy produkcyjnych niższych niż zaplanowane, brak uzyskania licencii na stosowanie technologii, wymagające uzupełnienia braki w technicznym przygotowaniu projektu), finansowy (np. brak udzielenia kredytu na sfinansowanie wkładu własnego do projektu, uzyskanie przychodów niższych niż zaplanowane, koszty realizacji projektu wyższe niż przewidywano) i inny (nadmierne skutki zmian klimatu w tym wystąpienie klęsk żywiołowych, obostrzenia w przemieszczaniu się osób wynikające z wystąpienia epidemii).

W analizie ryzyka należy zaprezentować ograniczoną liczbę istotnych (uzasadnionych, przewidywanych, najbardziej prawdopodobnych) czynników ryzyka.

#### **Prawdopodobieństwo wystąpienia**

Należy wybrać z rozwijanej listy prawdopodobieństwo wystąpienia ryzyka (bardzo duże, duże, średnie, małe, bardzo małe).

## **Skutek wystąpienia**

Należy wybrać z rozwijanej listy skutek, jaki niesie w sobie opisywane ryzyko (nieosiągnięcie zakładanych celów projektu, opóźnienie realizacji projektu, zwiększenie kosztów realizacji projektu, realizacja projektu niezgodnie z założeniami, brak możliwości realizacji projektu, konieczność wprowadzenia zmian w projekcie, inny skutek).

## **Mechanizmy zapobiegania** (limit 800 znaków)

W polu należy krótko opisać mechanizmy kontrolne, które wnioskodawca zamierza zastosować, aby zminimalizować/obniżyć opisywane ryzyko. Należy również opisać jak wnioskodawca zamierza reagować na wystąpienie konkretnych ryzyk (jakie zastosuje środki zapobiegawcze).

![](_page_23_Picture_14.jpeg)

![](_page_23_Picture_16.jpeg)

![](_page_23_Picture_18.jpeg)

![](_page_23_Picture_19.jpeg)

Na etapie oceny merytorycznej horyzontalnej ocenie podlega, czy wnioskodawca dokonał analizy ryzyka, zidentyfikował i oszacował ryzyko towarzyszące projektowi i potrafi je zminimalizować oraz podjąć działania zaradcze. Oceniane jest to na podstawie kryterium dopuszczającego, którego niespełnienie skutkuje odrzuceniem projektu bez możliwości poprawy (możliwość poprawy dotyczy tylko projektów realizowanych w sposób niekonkurencyjny): Czy *Wnioskodawca/Partner (jeśli dotyczy) posiada/ją zasoby niezbędne do realizacji projektu*.

Dodatkowo, na etapie oceny merytorycznej horyzontalnej sprawdzana jest *Efektywność kosztowa projektu (w tym prawidłowość analiz)* – jest to również kryterium dopuszczające, którego niespełnienie skutkuje odrzuceniem projektu bez możliwości poprawy (możliwość poprawy dotyczy tylko projektów realizowanych w sposób niekonkurencyjny).

Ryzyka we wniosku o dofinansowanie usuwa się poprzez kliknięcie na ikonę "x" na tytule poszczególnego ryzyka.

## <span id="page-24-0"></span>**1.9. Sekcja I Dodatkowe informacje**

Niniejsza sekcja zawiera komponenty, które należy wypełnić zgodnie z poniższymi instrukcjami:

1. Komponent: Adres e-puap wnioskodawcy/realizatora (limit 500 znaków)

Należy podać adres skrzynki e-puap wnioskodawcy lub realizatora (realizatora, gdy projekt będzie realizowany przez jednostkę organizacyjną samorządu województwa nieposiadającą osobowości prawnej), na którą zostanie przesłane pismo w sprawie negatywnej oceny projektu (pismo zostanie wysłane na adres e-puap, gdy projekt uzyska negatywną ocenę projektu, zgodnie z art. 56 ust. 5 i 6 ustawy wdrożeniowej). Na podany adres e-puap zostanie także wysłana informacja o zmianie regulaminu wyboru projektów i ogłoszenia o naborze (dotyczy sposobu konkurencyjnego oraz sytuacji, gdy zmiana Regulaminu powoduje konieczność zmiany Ogłoszenia), gdy w naborze złożono już wnioski o dofinansowanie.

Natomiast, jeśli wnioskodawca/realizator nie posiada adresu e-puap, w polu należy wpisać *Nie dotyczy.* Wówczas wszelkie informacje zostaną przesłane wnioskodawcy/realizatorowi zgodnie z informacją przedstawioną w regulaminie wyboru projektów.

2. Komponent: Typ projektu

W polu tym, należy wybrać z rozwijanej listy (bądź wpisać) odpowiedni typ projektu zgodnie z regulaminem wyboru projektów i ogłoszeniem o naborze (dotyczy

![](_page_24_Picture_11.jpeg)

![](_page_24_Picture_15.jpeg)

![](_page_24_Picture_16.jpeg)

sposobu konkurencyjnego).

3. Komponent: Podstawowe informacje o projekcie

W polu tym, należy wybrać z rozwijanej listy wielokrotnego wyboru odpowiednie informacje dotyczące projektu:

- □ formuła realizacii wybudui
- $\Box$  formuła realizacji zaprojektuj i wybuduj
- $\Box$  nabór konkurencyjny
- $\Box$  nabór niekonkurencyjny
- □ projekt partnerski (zgodnie z art. 39 ustawy wdrożeniowej)
- □ projekt z pomocą publiczną
- $\Box$  projekt z pomoca de minimis
- □ projekt bez pomocy publicznej

zapis musi być spójny z Rozdziałem VI, pkt 6. Pomoc publiczna Studium wykonalności

- □ projekt realizowany częściowo lub w całości na obszarze miejskim (dotyczy Działania 4.1 i 8.1 – definicje obszaru miejskiego zostaną każdorazowo wskazane w regulaminie wyboru projektów. W przypadku wyboru obszaru miejskiego w Działaniu 4.1 wnioskodawca zobowiązany jest do wypełnienia pola 11 i 12 niniejszej sekcji)
- projekt realizowany na obszarze wiejskim lub miejsko-wiejskim (dotyczy Działania 8.3 – definicje obszaru wiejskiego i miejsko-wiejskiego zostaną każdorazowo wskazane w regulaminie wyboru projektów).
- 4. Komponent: Zgodność z Kartą Praw Podstawowych Unii Europejskiej (KPP) z dnia 7 czerwca 2016 r. (limit 4000 znaków)

W punkcie tym należy wykazać, że projekt będzie zgodny z wymogami Karty Praw Podstawowych UE z dnia 7 czerwca 2016 r. (art. 1, 3-8, 10, 20-23, 25-26, 30-31, 35, 37) lub uzasadnić, że wymagania wskazane w KPP są neutralne wobec zakresu i zawartości projektu.

Wnioskodawca powinien przeanalizować czy zakres oraz sposób realizacji projektu, nie jest sprzeczny z prawem/zasadami (wymogami) zawartymi w KPP.

Do przeprowadzenia powyższej analizy można pomocniczo wykorzystać Wytyczne Komisji Europejskiej dotyczące zapewnienia poszanowania Karty praw podstawowych Unii Europejskiej przy wdrażaniu europejskich funduszy strukturalnych i inwestycyjnych (2016/C 269/01).

Na etapie oceny merytorycznej horyzontalnej ocenie podlega czy *Projekt jest zgodny z Kartą Praw Podstawowych Unii Europejskiej z dnia 7 czerwca 2016 r. (Dz. Urz. UE 2016 C 202) w zakresie odnoszącym się do sposobu realizacji, zakresu projektu i Wnioskodawcy* – jest to kryterium dopuszczające, którego niespełnienie skutkuje odrzuceniem projektu bez możliwości poprawy (możliwość poprawy dotyczy tylko projektów realizowanych w sposób niekonkurencyjny).

![](_page_25_Picture_20.jpeg)

![](_page_25_Picture_24.jpeg)

![](_page_25_Picture_25.jpeg)

5. Komponent: Zgodność z Konwencją o Prawach Osób Niepełnosprawnych (KPON), sporządzoną w Nowym Jorku dnia 13 grudnia 2006 r. (limit 4000 znaków)

W punkcie tym należy wykazać, że projekt będzie zgodny z wymogami Konwencji o Prawach Osób Niepełnosprawnych z dnia 13 grudnia 2006 r. (art. 2-7, 9, 19-20, 24-25, 28, 30) lub uzasadnić, że wymagania wskazane w tym dokumencie są neutralne wobec zakresu i zawartości projektu.

Wnioskodawca powinien przenalizować czy zakres oraz sposób realizacji projektu, nie jest sprzeczny z prawem/zasadami (wymogami) zawartymi w KPON.

Do przeprowadzenia powyższej analizy można pomocniczo wykorzystać Wytyczne MFiPR/2021-2027/12(1) z dnia 29 grudnia 2022 r. dotyczące realizacji zasad równościowych w ramach funduszy unijnych na lata 2021-2027.

Na etapie oceny merytorycznej horyzontalnej ocenie podlega czy *Projekt jest zgodny z Konwencją o Prawach Osób Niepełnosprawnych, sporządzoną w Nowym Jorku dnia 13 grudnia 2006 r. (Dz. U. z 2012 r. poz. 1169, z późn. zm.) w zakresie odnoszącym się do sposobu realizacji, zakresu projektu i Wnioskodawcy* – jest to kryterium dopuszczające, którego niespełnienie skutkuje odrzuceniem projektu bez możliwości poprawy (możliwość poprawy dotyczy tylko projektów realizowanych w sposób niekonkurencyjny).

6. Komponent: Zgodność z zasadą zrównoważonego rozwoju i DNSH (limit 4000 znaków)

W punkcie tym należy wykazać, że projekt będzie zgodny z zasadą zrównoważonego rozwoju, o której mowa w art. 9 ust. 4 *Rozporządzenia Parlamentu Europejskiego i Rady (UE) 2021/1060 z dnia 24 czerwca 2021 r.* (CPR), tj. z celami zrównoważonego rozwoju ONZ, Porozumienia Paryskiego oraz zasadą "nie czyń poważnych szkód".

Ponadto, wnioskodawca musi wykazać, że projekt jest zgodny z zasadą DNSH w rozumieniu art. 17 Rozporządzenia Parlamentu Europejskiego i Rady (UE) nr 2020/852, to jest:

- nie prowadzi do znaczących emisji gazów cieplarnianych;
- nie prowadzi do nasilenia niekorzystnych skutków na warunki klimatyczne oddziaływujące na miejsce realizacji projektu, ludność, przyrodę lub aktywa;
- nie zagraża dobremu stanowi lub dobremu potencjałowi ekologicznemu jednolitych części wód, w tym wód powierzchniowych i wód gruntowych lub dobremu stanowi środowiska wód morskich;
- $\triangleright$  nie prowadzi do:

![](_page_26_Picture_13.jpeg)

![](_page_26_Picture_16.jpeg)

![](_page_26_Picture_17.jpeg)

![](_page_26_Picture_18.jpeg)

- znacznego zwiększenia wytwarzania, spalania lub unieszkodliwiania odpadów, z wyjątkiem spalania odpadów niebezpiecznych nienadających się do recyklingu,
- nieefektywnego korzystania z zasobów naturalnych,
- poważnych i długoterminowych szkód dla środowiska w kontekście gospodarki o obiegu zamkniętym (powyższe należy rozumieć jako analizę projektu w kontekście przejścia na gospodarkę w obiegu zamkniętym, w tym zapobieganie powstawaniu odpadów oraz ich ponownego użycia i recyklingu).
- nie prowadzi do istotnego zwiększenia poziomu emisji zanieczyszczeń do powietrza, wody lub gleby,
- nie wpływa negatywnie na stan ekosystemów, siedlisk i gatunków.

W ramach potwierdzenia spełnienia zasady DNSH należy odnieść się do zapisów dla danego typu projektu, w ramach którego realizowany jest projekt, zawartych w *"Analizie spełniania zasady "nie czyń poważnej szkody"* [ang. "do no significant harm" (dnsh)], w rozumieniu art. 17 Rozporządzenia (UE) nr 2020/852 z dnia 18 czerwca 2020 r. w sprawie ustanowienia ram ułatwiających zrównoważone inwestycje (rozporządzenie w sprawie taksonomii), dla programu regionalnego fundusze europejskie dla lubuskiego 2021-2027", dołączonej do dokumentacji naboru.

Na etapie oceny merytorycznej horyzontalnej ocenie podlega czy *Projekt jest zgodny z zasadą zrównoważonego rozwoju i DNSH* – jest to kryterium dopuszczające, którego niespełnienie skutkuje odrzuceniem projektu bez możliwości poprawy (możliwość poprawy dotyczy tylko projektów realizowanych w sposób niekonkurencyjny).

7. Komponent: Niepodejmowanie działań o charakterze dyskryminacyjnym na terenie JST (limit 4000 znaków)

Punkt wypełniany przez podmiot, którego wnioskodawcą jest JST bądź podmiot przez nią kontrolowany lub od niej zależny.

Wnioskodawca zobowiązany jest do przestrzegania przepisów antydyskryminacyjnych, o których mowa w art. 9 ust. 3 Rozporządzenia PE i Rady nr 2021/1060. W związku z tym, w omawianym punkcie wnioskodawca zobowiązany jest przedstawić/opisać informacje o:

- braku podejmowania działań dyskryminacyjnych (zarówno przez wnioskodawcę jak i partnerów projektu) **i/lub**
- podjętych działaniach naprawczych w przypadku, gdy wnioskodawca bądź Partnerzy projektu podjął/li działania dyskryminujące.

![](_page_27_Picture_13.jpeg)

![](_page_27_Picture_15.jpeg)

![](_page_27_Picture_17.jpeg)

![](_page_27_Picture_18.jpeg)

W przypadku, gdy wnioskodawcą jest jednostka samorządu terytorialnego (lub podmiot przez nią kontrolowany lub od niej zależny), która podjęła jakiekolwiek działania dyskryminujące, sprzeczne z zasadami, o których mowa w art. 9 ust. 3 rozporządzenia nr 2021/1060, wsparcie w ramach polityki spójności nie może być udzielone.

W przypadku, gdy wnioskodawca podjął działania dyskryminujące, sprzeczne z ww. zasadami, a następnie podjął skuteczne działania naprawcze, wsparcie może być udzielone.

Natomiast, jeśli wnioskodawcą nie jest JST bądź podmiot przez nią kontrolowany lub od niej zależny, w polu należy wpisać *Nie dotyczy.*

Na etapie oceny merytorycznej horyzontalnej ocenie podlega Nie*podejmowanie działań o charakterze dyskryminacyjnym na terenie JST (jeśli dotyczy)* – jest to kryterium dopuszczające, którego niespełnienie skutkuje odrzuceniem projektu bez możliwości poprawy (możliwość poprawy dotyczy tylko projektów realizowanych w sposób niekonkurencyjny).

8. Komponent: Zapobieganie pośredniej dyskryminacji obywateli państw obcych (limit 4000 znaków)

Punkt wypełniany przez podmiot, który realizuje projekt w ramach Priorytetu 4 *Fundusze Europejskie na dostępność komunikacyjną Lubuskiego* ale tylko w przypadku, gdy w ramach inwestycji planowane będą działania informacyjne dla pasażerów/użytkowników końcowych, tj. informacje o taryfach, rozkłady jazdy, informacje dla podróżnych na dworcach, oznaczenia wyjść, informacje o środkach bezpieczeństwa itp.).

W przypadku, gdy w ramach inwestycji planowane będą działania informacyjne dla pasażerów/użytkowników końcowych, wnioskodawca zobowiązany jest w tym punkcie wskazać, że zaplanowane działania zapewnią użytkownikom dostępne, przejrzyste i aktualizowane informacje w językach obcych, przede wszystkim angielskim.

Natomiast, jeśli w ramach projektu nie są planowane działania informacyjne dla pasażerów/użytkowników końcowych, w polu należy wpisać *Nie dotyczy.*

Na etapie oceny merytorycznej horyzontalnej ocenie podlega *Zapobieganie pośredniej dyskryminacji obywateli państw obcych (jeśli dotyczy)* – jest to kryterium dopuszczające, którego niespełnienie skutkuje odrzuceniem projektu bez możliwości poprawy (możliwość poprawy dotyczy tylko projektów realizowanych w sposób niekonkurencyjny).

![](_page_28_Picture_10.jpeg)

![](_page_28_Picture_12.jpeg)

![](_page_28_Picture_14.jpeg)

![](_page_28_Picture_15.jpeg)

9. Komponent: Zgodność inwestycji ze Strategią Zrównoważonego Rozwoju Transportu do 2030 roku (SZRT) (limit 4000 znaków)

Punkt wypełniany przez podmiot, który realizuje projekt w ramach Priorytetu 4 *Fundusze Europejskie na dostępność komunikacyjną Lubuskiego.*

W punkcie tym wnioskodawca zobowiązany jest wykazać, że projekt jest zgodny z wyzwaniami krajowymi zidentyfikowanymi w SZRT, gdzie jako konieczność wskazuje się *zwiększenie dostępności transportowej oraz poprawę bezpieczeństwa uczestników ruchu (…)*

Strategia Zrównoważonego Rozwoju Transportu do 2030 roku zostanie dołączona do dokumentacji naboru.

Na etapie oceny merytorycznej specyficznej ocenie podlega *Zgodność inwestycji ze Strategią Zrównoważonego Rozwoju Transportu do 2030 roku (SZRT)* – jest to kryterium dopuszczające, którego niespełnienie skutkuje odrzuceniem projektu (istnieje możliwość poprawy).

10. Komponent: Zgodność inwestycji z Regionalnym Programem Rozwoju Transportu Województwa Lubuskiego z prognozą rozwoju do roku 2030 (RPRTWL) (limit 4000 znaków)

Punkt wypełniany przez podmiot, który realizuje projekt w ramach Priorytetu 4 *Fundusze Europejskie na dostępność komunikacyjną Lubuskiego.*

W punkcie tym wnioskodawca zobowiązany jest wskazać, że projekt został ujęty w załączniku nr 2 do RPRTWL – *Liście wszystkich zidentyfikowanych potrzeb inwestycyjnych na sieci drogowej i kolejowej.* Należy także podać orientacyjną lokalizację potrzeby inwestycyjnej (liniowa, obwodnica, obiekt mostowy bądź liniowa kolejowa) oraz wskazać punkt, pod którym inwestycja została wpisana.

Regionalny Program Rozwoju Transportu Województwa Lubuskiego z prognozą rozwoju do roku 2030 zostanie dołączony do dokumentacji naboru.

Na etapie oceny merytorycznej specyficznej ocenie podlega *Zgodność inwestycji z Regionalnym Programem Rozwoju Transportu Województwa Lubuskiego z prognozą rozwoju do roku 2030 (RPRTWL)* – jest to kryterium dopuszczające, którego niespełnienie skutkuje odrzuceniem projektu (istnieje możliwość poprawy).

![](_page_29_Picture_11.jpeg)

![](_page_29_Picture_13.jpeg)

![](_page_29_Picture_15.jpeg)

![](_page_29_Picture_16.jpeg)

11. Komponent: Zgodność inwestycji z Planem Zrównoważonej Mobilności Miejskiej (SUMP) (limit 4000 znaków)

Punkt wypełniany, gdy projekt realizowany jest w ramach Priorytetu 4 *Fundusze Europejskie na dostępność komunikacyjną Lubuskiego,* Działania 4.1 *Infrastruktura drogowa i na obszarze miejskim<sup>3</sup> .*

W punkcie tym wnioskodawca zobowiązany jest wykazać, że inwestycja jest spójna z właściwymi Planami Zrównoważonej Mobilności Miejskiej (SUMP), a jeśli nie są one wymagane – z innymi właściwymi dokumentami planowania mobilności miejskiej (aktualnymi na dzień udostępnienia regulaminu wyboru projektów)<sup>4</sup> .

W związku z tym, należy wskazać w jakim konkretnie dokumencie planowania mobilności miejskiej został wskazany/ujęty projekt (z podaniem strony, na którym znajduje się informacja w tym zakresie) bądź element jakiej koncepcji stanowi projekt (z podaniem strony, na którym znajduje się informacja w tym zakresie).

Natomiast, jeśli inwestycja nie jest realizowana w ramach Priorytetu 4 *Fundusze Europejskie na dostępność komunikacyjną Lubuskiego, Działania 4.1 Infrastruktura drogowa i na obszarze miejskim*, w polu należy wpisać *Nie dotyczy.*

Punkt ten musi być spójny z pkt 3 omawianej sekcji.

Na etapie oceny merytorycznej specyficznej ocenie podlega *Zgodność inwestycji z Planem Zrównoważonej Mobilności Miejskiej (SUMP) (jeśli dotyczy)* – jest to kryterium dopuszczające, którego niespełnienie skutkuje odrzuceniem projektu (istnieje możliwość poprawy).

12. Komponent: Budowa nowych dróg na obszarze miejskim (limit 4000 znaków)

Punkt wypełniany, gdy projekt realizowany jest w ramach Priorytetu 4 *Fundusze Europejskie na dostępność komunikacyjną Lubuskiego,* Działania 4.1 *Infrastruktura drogowa i na obszarze miejskim<sup>5</sup> .*

W punkcie tym wnioskodawca zobowiązany jest krótko opisać, czy wskazana inwestycja <u>dotyczy budowy<sup>6</sup> i/albo przebudowy obwodnic i obiektów P+R</u>

<sup>5</sup> J.w.

<sup>6</sup> Przez budowę drogi należy rozumieć wykonywanie połączenia drogowego między określonymi miejscami lub miejscowościami, a także jego odbudowę i rozbudowę.

![](_page_30_Picture_15.jpeg)

![](_page_30_Picture_17.jpeg)

![](_page_30_Picture_19.jpeg)

![](_page_30_Picture_20.jpeg)

<sup>&</sup>lt;sup>3</sup> Przez obszar miejski należy rozumieć obszar gminy miejskiej oraz obszar wyznaczony granicami administracyjnymi miasta w przypadku gmin miejsko-wiejskich.

<sup>4</sup> Przez spójność inwestycji należy rozumieć brak sprzeczności inwestycji z postanowieniami Planu. Inwestycja nie może podważać jego celów i kolidować z innymi działaniami podejmowanymi na jego podstawie. Spójność oznacza, że projekt stanowi element określonej koncepcji lub został wprost wskazany w SUMP/innym właściwym dokumencie planowania mobilności miejskiej.

zlokalizowanych wzdłuż dróg wojewódzkich czy budowy nowych<sup>7</sup> dróg, zwiększenia pojemności lub przepustowości istniejących dróg lub parkingów, zwiększenia natężenia ruchu samochodowego w obszarach miejskich.

Należy także wskazać procent (%) inwestycji realizowanej na obszarze miejskim i czy wskazany procent dotyczy obwodnic i obiektów P+R zlokalizowanych wzdłuż dróg wojewódzkich czy budowy nowych dróg.

Natomiast, jeśli inwestycja nie jest realizowana w ramach Priorytetu 4 *Fundusze Europejskie na dostępność komunikacyjną Lubuskiego, Działania 4.1 Infrastruktura drogowa i na obszarze miejskim*, w polu należy wpisać *Nie dotyczy.*

Punkt ten musi być spójny z pkt 3 omawianej sekcji.

Na etapie oceny merytorycznej specyficznej ocenie podlega czy *Projekt nie dotyczy budowy nowych dróg na obszarach miejskich (jeśli dotyczy)* – jest to kryterium dopuszczające, którego niespełnienie skutkuje odrzuceniem projektu (istnieje możliwość poprawy).

13. Komponent: Wartość dofinansowania projektu (limit 100 znaków)

Punkt wypełniany w przypadku projektów, które otrzymały zgodę ministra właściwego do spraw rozwoju regionalnego na przekazanie środków z budżetu państwa (BP) na dofinansowanie wkładu krajowego, stanowiących uzupełnienie do środków z EFRR w ramach FEWL 21-27.

Kwota środków BP każdorazowo zostanie określona w regulaminie wyboru projektów.

Jeśli środki z BP nie zostały przeznaczone na realizację niniejszego projektu, w polu należy wpisać *Nie dotyczy.*

14. Komponent: Zgodność inwestycji z dokumentami wyższego rzędu w obszarze rozwoju usług społecznych dla osób zagrożonych ubóstwem i wykluczeniem społecznym (limit 4000 znaków)

Punkt wypełniany przez podmiot, który realizuje projekt w ramach Priorytetu 5 *Fundusze Europejskie na rzecz zwiększenia dostępności regionalnej infrastruktury społecznej,* Działania 5.2 *Infrastruktura włączenia społecznego.*

W punkcie tym wnioskodawca zobowiązany jest wykazać, że projekt jest zgodny z następującymi dokumentami:

Kartą Praw Podstawowych Unii Europejskiej, w szczególności art. 21;

![](_page_31_Picture_14.jpeg)

![](_page_31_Picture_15.jpeg)

![](_page_31_Picture_17.jpeg)

![](_page_31_Picture_18.jpeg)

![](_page_31_Picture_19.jpeg)

- Konwencją o Prawach Osób Niepełnosprawnych, w szczególności art. 5 i 19 oraz Komentarzem nr 5;
- Krajowym Programem Przeciwdziałania Ubóstwu i Wykluczeniu Społecznemu. Aktualizacja 2021-2027 z perspektywą do roku 2030;
- Strategią Rozwoju Usług Społecznych polityka publiczna do roku 2030 (z perspektywą do 2035 r.);
- Strategią na Rzecz Osób z Niepełnosprawnościami 2021-2030;
- Polityką społeczną wobec osób starszych 2030. Bezpieczeństwo Uczestnictwo – Solidarność;
- Konwencją o Prawach Dziecka przyjętą przez Zgromadzenie Ogólne Narodów Zjednoczonych dnia 20 listopada 1989 r.

Na etapie oceny merytorycznej specyficznej ocenie podlega *Zgodność inwestycji z dokumentami wyższego rzędu w obszarze rozwoju usług społecznych dla osób zagrożonych ubóstwem i wykluczeniem społecznym* – jest to kryterium dopuszczające, którego niespełnienie skutkuje odrzuceniem projektu (istnieje możliwość poprawy).

15. Komponent: Zgodność inwestycji z Regionalnym Planem Rozwoju Usług Społecznych i Deinstytucjonalizacji dla Województwa Lubuskiego na lata 2023- 2026 (RPDI) (limit 4000 znaków)

Punkt wypełniany przez podmiot, który realizuje projekt w ramach Priorytetu 5 *Fundusze Europejskie na rzecz zwiększenia dostępności regionalnej infrastruktury społecznej,* Działania 5.2 *Infrastruktura włączenia społecznego.*

W punkcie tym wnioskodawca zobowiązany jest wykazać, że projekt jest zgodny z zapisami Regionalnego Planu Rozwoju Usług Społecznych i Deinstytucjonalizacji dla Województwa Lubuskiego na lata 2023-2026.

Regionalny Plan Rozwoju Usług Społecznych i Deinstytucjonalizacji dla Województwa Lubuskiego na lata 2023-2026 zostanie dołączony do dokumentacji naboru.

Na etapie oceny merytorycznej specyficznej ocenie podlega *Zgodność inwestycji z Regionalnym Planem Rozwoju Usług Społecznych i Deinstytucjonalizacji dla Województwa Lubuskiego na lata 2023-2026 (RPDI)* – jest to kryterium dopuszczające, którego niespełnienie skutkuje odrzuceniem projektu (istnieje możliwość poprawy).

![](_page_32_Picture_13.jpeg)

![](_page_32_Picture_17.jpeg)

![](_page_32_Picture_18.jpeg)

16. Komponent: Zgodność inwestycji z Wojewódzkim Programem Wsparcia Rodziny i Systemu Pieczy Zastępczej na lata 2023-2028 (limit 4000 znaków)

Punkt wypełniany przez podmiot, który realizuje projekt w ramach Priorytetu 5 *Fundusze Europejskie na rzecz zwiększenia dostępności regionalnej infrastruktury społecznej,* Działania 5.2 *Infrastruktura włączenia społecznego.*

W punkcie tym wnioskodawca zobowiązany jest wskazać, że projekt został ujęty w ww. dokumencie. Należy podać punkt (w tym stronę), pod którym inwestycja została wpisana.

Wojewódzki Program Wsparcia Rodziny i Systemu Pieczy Zastępczej na lata 2023- 2028 zostanie dołączony do dokumentacji naboru.

Na etapie oceny merytorycznej specyficznej ocenie podlega *Zgodność inwestycji z Wojewódzkim Programem Wsparcia Rodziny i Systemu Pieczy Zastępczej na lata 2023-2028* – jest to kryterium dopuszczające, którego niespełnienie skutkuje odrzuceniem projektu (istnieje możliwość poprawy).

17. Komponent: Wsparcie dla zakładów aktywizacji zawodowej (ZAZ) i/lub warsztatów terapii zawodowej (WTZ) (limit 4000 znaków)

Punkt wypełniany przez podmiot, który realizuje projekt w ramach Priorytetu 5 *Fundusze Europejskie na rzecz zwiększenia dostępności regionalnej infrastruktury społecznej,* Działania 5.2 *Infrastruktura włączenia społecznego* w zakresie wsparcia zakładów aktywizacji zawodowej (ZAZ) i/lub warsztatów terapii zawodowej (WTZ).

W punkcie tym wnioskodawca zobowiązany jest wykazać, że projekt z zakresu ZAZ i/lub WTZ otrzymał wsparcie z EFS+ Programu FEWL 21-27 zgodnie z warunkami wskazanymi w CP 4 cs (h, k, l) oraz zakres interwencji/potrzeba realizacji inwestycji wynika z *Regionalnego Planu Rozwoju Usług Społecznych i Deinstytucjonalizacji dla Województwa Lubuskiego na lata 2023-2026 (RPDI).*

Regionalny Plan Rozwoju Usług Społecznych i Deinstytucjonalizacji dla Województwa Lubuskiego na lata 2023-2026 zostanie dołączony do dokumentacji naboru.

Natomiast, jeśli inwestycja nie jest realizowana w ramach Priorytetu 5 *Fundusze Europejskie na rzecz zwiększenia dostępności regionalnej infrastruktury społecznej,* Działania 5.2 *Infrastruktura włączenia społecznego* w zakresie wsparcia zakładów aktywizacji zawodowej (ZAZ) i/lub warsztatów terapii zawodowej (WTZ), w polu należy wpisać *Nie dotyczy.*

![](_page_33_Picture_11.jpeg)

![](_page_33_Picture_12.jpeg)

![](_page_33_Picture_14.jpeg)

![](_page_33_Picture_15.jpeg)

![](_page_33_Picture_16.jpeg)

Na etapie oceny merytorycznej specyficznej ocenie podlega *Wsparcie dla zakładów aktywizacji zawodowej (ZAZ) i/lub warsztatów terapii zawodowej (WTZ) (jeśli dotyczy)* – jest to kryterium dopuszczające, którego niespełnienie skutkuje odrzuceniem projektu (istnieje możliwość poprawy).

18. Komponent: Obszary Strategicznej Interwencji (OSI) (limit 4000 znaków)

Punkt wypełniany w przypadku naborów realizowanych w sposób konkurencyjny.

W punkcie tym wnioskodawca zobowiązany jest wskazać, na którym z wymienionych poniżej obszarów strategicznej interwencji, wynikających ze Strategii Rozwoju Województwa Lubuskiego 2030 realizowany jest projekt, tj.:

- *Miasta średnie tracące funkcje społeczno-gospodarcze* (Nowa Sól, Międzyrzecz, Żagań, Żary);
- *Miasta wojewódzkie i ich obszary funkcjonalne* (MOF Gorzów Wlkp., MOF Zielona Góra);
- *Obszary zagrożone trwałą marginalizacją*;
- *Miejskie obszary funkcjonalne ośrodków subregionalnych i lokalnych*;
- *Obszary wiejskie* można podzielić na obszary wiejskie:
	- znajdujące się w najtrudniejszej sytuacji społeczno gospodarczej;
	- $\triangleright$  o utrudnionych warunkach rozwojowych.

Natomiast, jeśli inwestycja nie jest realizowana na żadnym z wyżej wymienionych obszarów strategicznej interwencji, wynikających ze Strategii Rozwoju Województwa Lubuskiego 2030, w polu należy wpisać *Nie dotyczy.*

Strategia Rozwoju Województwa Lubuskiego 2030 zostanie dołączona do dokumentacji naboru.

Na etapie oceny merytorycznej specyficznej ocenie podlega *Obszary Strategicznej Interwencji (OSI)* – jest to kryterium punktowe ("0" punktów w kryterium nie oznacza odrzucenia projektu).

19. Komponent: Prowadzenie pomocniczej działalności gospodarczej w projektach nieobjętych zasadami pomocy publicznej – mechanizm monitorowania i wycofania (limit 4000 znaków)

W punkcie tym należy wskazać, czy Wnioskodawca zamierza wykorzystać infrastrukturę objętą dofinansowaniem w projekcie do prowadzenia działalności pomocniczej w rozumieniu punktu 207 Zawiadomienia Komisji w sprawie pojęcia pomocy państwa w rozumieniu art. 107 ust. 1 Traktatu o funkcjonowaniu Unii Europejskiej.

![](_page_34_Picture_17.jpeg)

![](_page_34_Picture_19.jpeg)

![](_page_34_Picture_21.jpeg)

![](_page_34_Picture_22.jpeg)

Jeśli Wnioskodawca zamierza wykorzystać infrastrukturę objętą dofinansowaniem w projekcie do prowadzenia działalności pomocniczej wówczas należy opisać charakter i zakres działalności gospodarczej, jaką zamierza prowadzić, a także metodę monitorowania poziomu gospodarczego wykorzystania dofinansowanej infrastruktury. Należy opisać dokładnie zastosowaną metodologię, w tym m.in.:

- określić całkowitą roczną wydajność dofinansowanej infrastruktury;
- wskazać wybrany wskaźnik, który będzie służył do monitorowania poziomu jej wykorzystania do celów gospodarczych. Podać jednostkę pomiaru;
- przedstawić obliczenia potwierdzające, że działalność pomocnicza nie przekroczy 20% całkowitej rocznej wydajności infrastruktury;
- wskazać przyjęty okres amortyzacji (osobny dla poszczególnych składników infrastruktury lub jednolity, równy okresowi amortyzacji składnika, który amortyzuje się najdłużej).

Jeśli wnioskodawca nie zamierza wykorzystywać infrastruktury objętej dofinansowaniem w projekcie do prowadzenia pomocniczej działalności gospodarczej, w polu należy wpisać *Nie dotyczy.*

## <span id="page-35-0"></span>**1.10. Sekcja J Oświadczenia**

W punkcie tym, wnioskodawca zobowiązany jest zapoznać się z treścią Oświadczeń oraz aktami prawnymi, do których odnoszą się ich zapisy, a następnie dokonać wyboru właściwej odpowiedzi: *Tak*, *Nie* lub *Nie dotyczy*.

![](_page_35_Picture_763.jpeg)

![](_page_35_Picture_10.jpeg)

![](_page_35_Picture_14.jpeg)

![](_page_35_Picture_15.jpeg)

![](_page_36_Picture_882.jpeg)

![](_page_36_Picture_2.jpeg)

![](_page_36_Picture_6.jpeg)

![](_page_36_Picture_7.jpeg)

![](_page_37_Picture_741.jpeg)

## <span id="page-37-0"></span>**1.11. Sekcja K Załączniki**

Do wniosku należy załączyć elektroniczne wersje wszystkich obowiązujących w danym naborze załączników zgodnie z listą określoną w regulaminie wyboru projektów.

Wnioskodawca dodaje załączniki poprzez wybór opcji *Dodaj załącznik.*

W ramach jednego miejsca określonego dla danego załącznika wnioskodawca może załączyć jeden plik (lub ew. skompresowaną paczkę dokumentów). Maksymalna wielkość załączanego pliku nie może przekraczać 25 MB.

We wniosku zostały przewidziane miejsca na załączniki określone w danym naborze wniosków (opis załączników powinien być zgodny z nazwami załączników zawartymi w liście załączników wymaganych przez IZ FEWL) oraz załączniki dodatkowe, nie wymagane przez IZ FEWL. W przypadku większej ilości dokumentów dotyczących danej kategorii załączników (np. *dokumenty niezbędne do przeprowadzenia OOŚ)* należy w miejscu załącznika załączyć skompresowaną paczkę dokumentów.

Sposób podpisywania załączanych dokumentów zostanie określony w Regulaminie.

Poniżej załączniki wymagane w każdym naborze wniosków o dofinansowanie:

![](_page_37_Picture_9.jpeg)

![](_page_37_Picture_11.jpeg)

![](_page_37_Picture_13.jpeg)

![](_page_37_Picture_14.jpeg)

![](_page_38_Picture_692.jpeg)

![](_page_38_Picture_2.jpeg)

Dofinansowane przez<br>Unię Europejską  $\vec{x}$ 

![](_page_38_Picture_6.jpeg)

![](_page_38_Picture_7.jpeg)

![](_page_39_Picture_568.jpeg)

![](_page_39_Picture_2.jpeg)

Dofinansowane przez<br>Unię Europejską

![](_page_39_Picture_6.jpeg)

![](_page_39_Picture_7.jpeg)

![](_page_40_Picture_570.jpeg)

![](_page_40_Picture_2.jpeg)

![](_page_40_Picture_6.jpeg)

![](_page_40_Picture_7.jpeg)

![](_page_41_Picture_626.jpeg)

Dodatkowo, w Regulaminie wyboru projektów mogą zostać wskazane inne załączniki niezbędne do oceny projektu w ramach danego obszaru wsparcia.

![](_page_41_Picture_3.jpeg)

![](_page_41_Picture_7.jpeg)

![](_page_41_Picture_8.jpeg)

## <span id="page-42-0"></span>**1.12. Sekcja L Informacje o wniosku o dofinansowanie**

Sekcja wypełniana jest automatycznie (nie jest edytowalna) na podstawie danych z poprzednich sekcji wniosku. Sekcja zawiera poniższe informacje.

![](_page_42_Picture_663.jpeg)

# <span id="page-42-1"></span>**Przesłanie wniosku o dofinansowanie do Instytucji**

Przed przesłaniem wniosku do instytucji należy go sprawdzić pod względem poprawności. W tym celu, po wejściu w zakładkę edycji wniosku, należy kliknąć na przycisk Sprawdź poprawność wniosku w prawym górnym rogu ekranu wniosku.

W przypadku, gdy we wniosku występują błędy, wyświetli się panel z ich listą. Cały proces sprawdzania wniosku został opisany w Instrukcji WOD2021 część ogólna w rozdziale VI.6.2.

Sprawdzenie poprawności wniosku jest także uruchamiane automatycznie w trakcie operacji przesyłania wniosku do instytucji.

![](_page_42_Picture_8.jpeg)

![](_page_42_Picture_12.jpeg)

![](_page_42_Picture_13.jpeg)

W celu przesłania wniosku do IZ FEWL 21-27 należy wejść na listę wniosków o dofinansowanie oraz w menu odpowiedniego wniosku (ikona **inali**) wybrać opcję *Prześlij* i potwierdzić operację klikając przycisk *Tak*.

Po potwierdzeniu wniosek o dofinansowanie zmienia status na *Przesłany*. W sekcji L pojawia się także informacja o numerze wniosku i sumie kontrolnej, które są nadawane automatycznie w momencie przesyłania do odpowiedniej instytucji, a także data złożenia wniosku oraz data złożenia wersji wniosku. Zostaje także utworzona nowa oficjalna wersja wniosku.

W przypadku wniosku o statusie *W przygotowaniu*, przy próbie złożenia wniosku system sprawdza czy nie upłynął już termin zakończenia naboru, w ramach którego tworzony jest wniosek. Jeśli termin zakończenia naboru upłynął, to system blokuje możliwość złożenia wniosku.

## <span id="page-43-0"></span>**Poprawianie wniosku**

Wnioskodawca może poprawić złożony do IZ FEWL 21-27 wniosek jednak jest to możliwe wyłącznie w sytuacji, gdy instytucja odesłała mu go do poprawy. Wniosek otrzymuje wówczas status:

*Do poprawy:* w sytuacji, gdy wniosek jest odesłany do poprawy, ale nie został jeszcze zaktualizowany.

*W poprawie:* w sytuacji, gdy wnioskodawca zaczął już poprawiać wniosek, ale go jeszcze nie przesłał ponownie do instytucji.

W celu poprawy/uzupełnienia wniosku należy wyszukać wniosek o jednym z ww. statusów na liście wniosków i w menu tego wniosku (ikona <sup>i )</sup> wybrać opcję *Popraw.* Poprawianie wniosku z punktu widzenia wnioskodawcy jest ponownym edytowaniem wniosku, przy czym system tworzy nową wersję bieżącą wniosku.

Wprowadzona poprawa/uzupełnienie musi być zgodne z treścią wezwania do poprawy/uzupełnienia przekazanego przez IZ FEWL 21-27.

## <span id="page-43-1"></span>**Anulowanie wniosku**

Na każdym etapie wnioskodawca bez podawania przyczyn może anulować złożony do IZ FEWL 21-27 wniosek o dofinansowanie.

![](_page_43_Picture_12.jpeg)

![](_page_43_Picture_13.jpeg)

![](_page_43_Picture_15.jpeg)

![](_page_43_Picture_16.jpeg)

![](_page_43_Picture_17.jpeg)

Aby anulować wniosek należy na liście wniosków o dofinansowanie, w menu odpowiedniego wniosku (ikona ) wybrać opcję *Anuluj wniosek* i potwierdzić operację klikając przycisk *Tak*.

![](_page_44_Picture_2.jpeg)

![](_page_44_Picture_4.jpeg)

![](_page_44_Picture_7.jpeg)

![](_page_44_Picture_8.jpeg)

![](_page_44_Picture_9.jpeg)